Manual do Usuário – Receptor para Sistema de Alarme Sem Fio – PST-ARS-6035

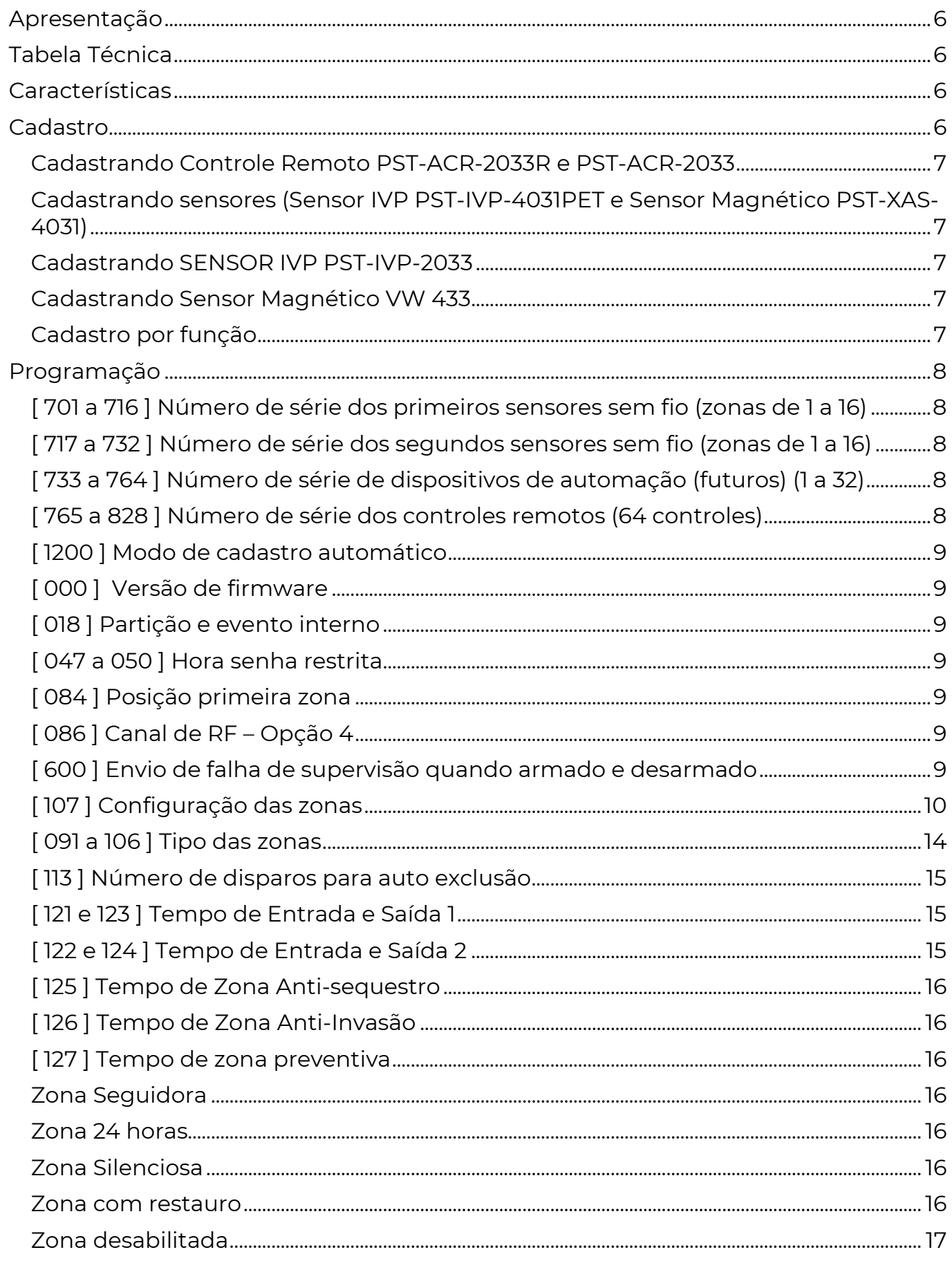

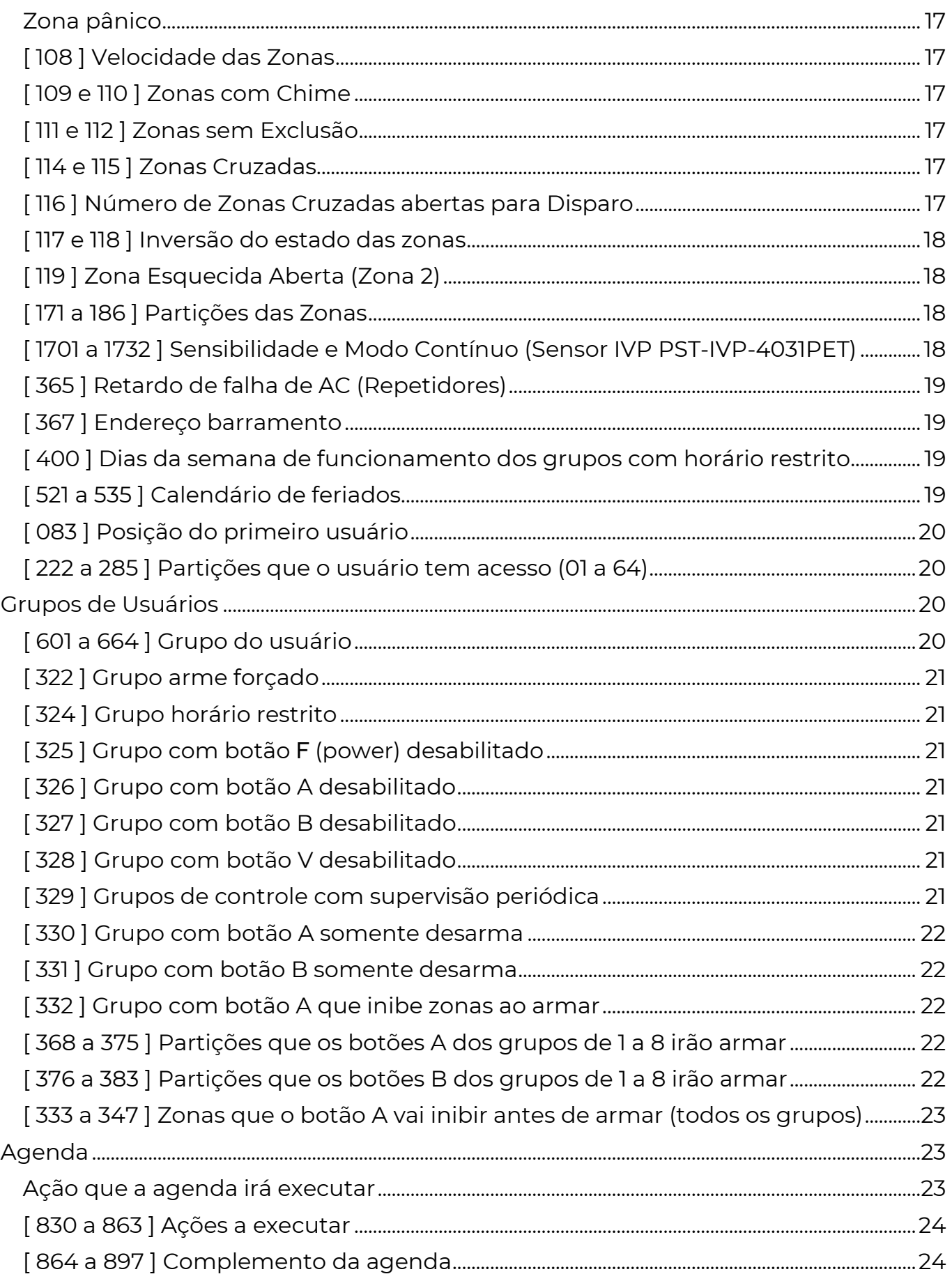

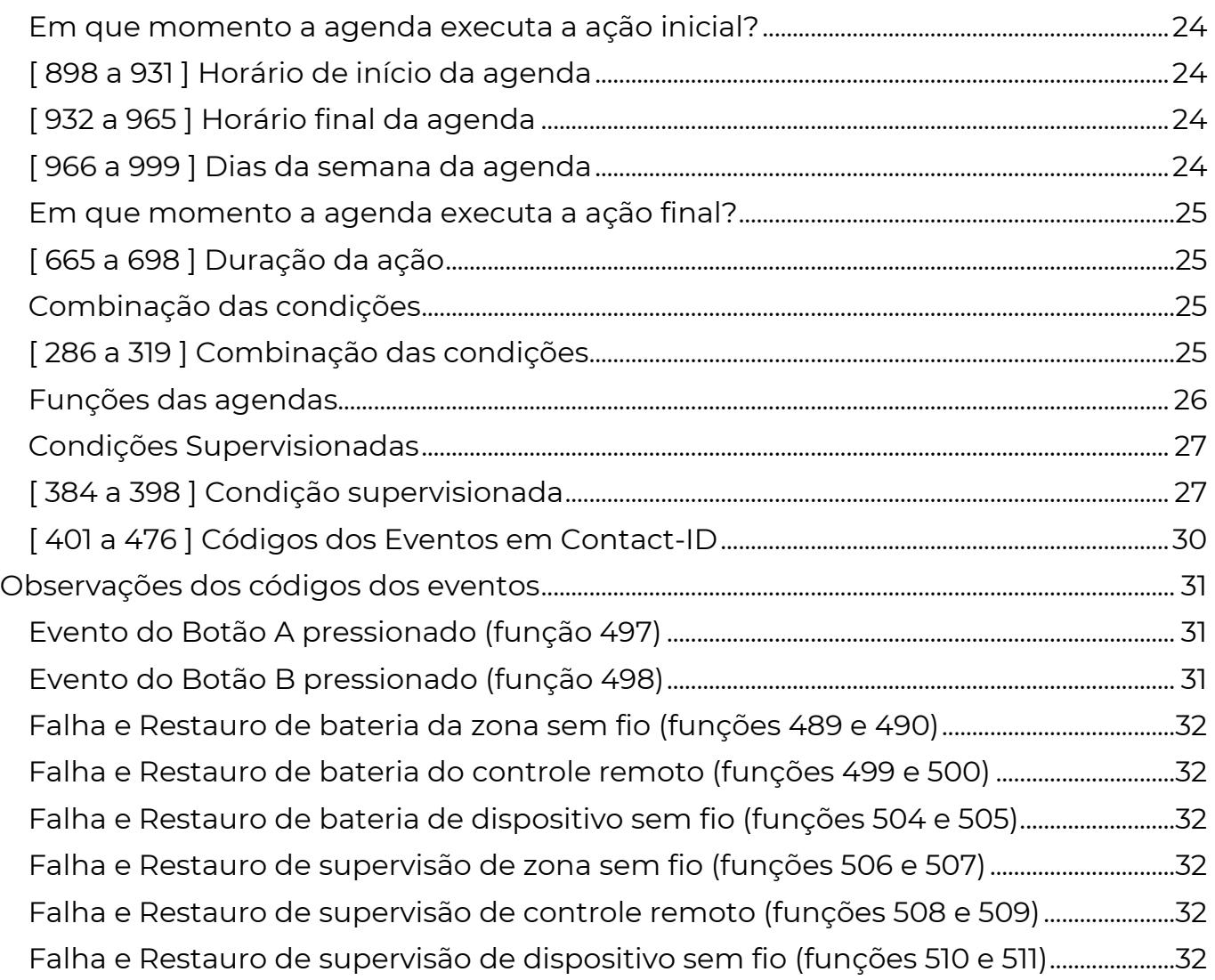

### A p r e s e n t a ç ã o

 O receptor PST-ARS-6035 aceita tanto dispositivos com frequência 433MHz quanto 431MHz da linha de alarmes PositivoSEG.

Dispositivos compatíveis: Sensor IVP SENSOR IVP PST-IVP-2033, Sensor Magnético VPST-XAS-2033, Sensor IVP PST-IVP-4031PET, Sensor Magnético VPST-XAS-4031, Controle Remoto PST-ACR-2033 e Controle Remoto PST-ACR-2033R.

i c a

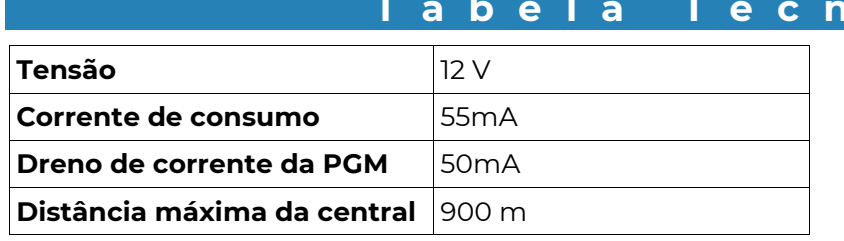

### C a r a c t e r í s t i c a s

Vermelho: Positivo (+12 Vdc)

Preto: Negativo (GND) Amarelo: Barramento Verde: Barramento

## C a d a s t r o

 Para efetuar o cadastro de um dispositivo sem fio ao sistema, deve-se primeiramente abrir o receptor para cadastro. Isso pode ser feito de várias maneiras:

a) Pressionando a chave cadastro no receptor. Nessa opção o led do receptor acende verde e fica aceso até a conclusão do cadastro ou se não for concluído em 30 segundos.

b) Via teclado, entrando na função 1200 e programando o valor 001. Nessa opção o led do receptor acende verde e fica aceso até a conclusão do cadastro ou se não for concluído em 30 segundos.

c) Via teclado, entrando diretamente na função referente a posição do dispositivo que se deseja cadastrar. As funções 701 e 732 são para sensores, 733 a 764 para dispositivos futuros e 765 a 828 para controles remotos. Caso o valor de uma dessas funções seja 00000000, então o receptor entra em modo de cadastro, aguardando o dispositivo para cadastrá-lo na posição determinada. Quando o cadastro for efetivado, o teclado mostra o número de série do dispositivo cadastrado.

d) Via programação direta. Se o número de série do dispositivo for conhecido, basta programar esse número diretamente na função correspondente a posição desejada. Ao ler essa função o último dígito mostra C, indicando que está aguardando o dispositivo transmitir. Assim que o dispositivo transmitir o cadastro é concluído e o último dígito do número de série assume o valor 0.

 Uma vez efetuado um dos procedimentos de cadastro acima, deve-se fazer o dispositivo transmitir, conforme seu tipo:

### CADASTRANDO CONTROLE REMOTO PST-ACR-2033R E PST-ACR-2033

Pressione qualquer botão, o mesmo, por duas vezes pausadamente.

 Caso o controle não pareça estar corretamente cadastrado, mantenha o botão do controle pressionado até que o cadastro seja concluído.

### CADASTRANDO SENSORES (SENSOR IVP PST-IVP-4031PET E SENSOR MAGNÉTICO PST-XAS-4031)

Faça o sensor transmitir, o led do sensor piscará verde.

 Caso o sensor não pareça estar corretamente cadastrado (o led piscou vermelho, ou o receptor não saiu do modo de cadastro), pressione duas vezes (duplo clique) na chave de tamper do sensor, ele irá piscar laranja.

### CADASTRANDO SENSOR IVP PST-IVP-2033

Efetue duas transmissões. Para isso pressione e em seguida solte a chave de tamper. Caso o sensor não cadastre, repita o processo.

### CADASTRANDO SENSOR MAGNÉTICO VW 433

Efetue duas transmissões. Para isso aproxime o magnético do sensor e depois afaste-o. Caso o sensor não cadastre, repita o processo.

### CADASTRO POR FUNÇÃO

 Ao cadastrar o dispositivo deve-se digitar os 8 dígitos do número de série do dispositivo. O número de série é marcado em uma etiqueta nos dispositivos. Uma vez cadastrado, o último dígito do número de série, que não é usado, passará a indicar o estado do dispositivo ou seu tipo, sendo:

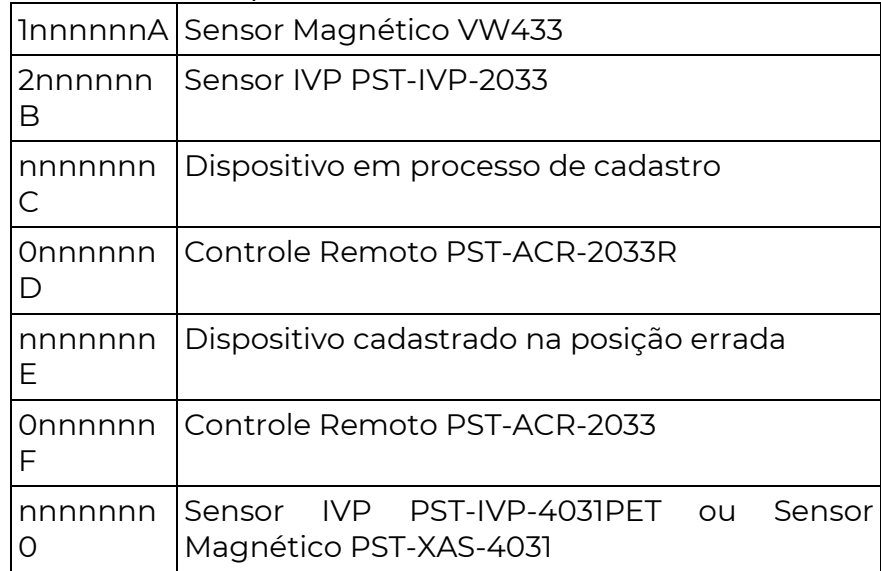

Onde nnnnnn é o número de série do dispositivo.

 A qualquer momento pode-se descadastrar, programando tudo 0 na posição. Obs.: Para cadastrar sensores que já estão cadastrados em outro receptor, deve-se retirar o dispositivo do alcance, descadastrá-lo do antigo receptor ou pressionar duas vezes a chave de tamper para forçar a troca de receptor.

### P r o g r a m a ç ã o

[ 701 A 716 ] NÚMERO DE SÉRIE DOS PRIMEIROS SENSORES SEM FIO (ZONAS DE 1 A 16)

[ \_ \_ \_ \_ \_ \_ \_ \_ ] Padrão – 00000000

### [ 717 A 732 ] NÚMERO DE SÉRIE DOS SEGUNDOS SENSORES SEM FIO (ZONAS DE 1 A 16)

[ \_ \_ \_ \_ \_ \_ \_ \_ ] Padrão – 00000000

É possível cadastrar 2 sensores em cada zona. Quando qualquer um dos dois sensores estiver aberto, a zona é considerada aberta. Quando ambos os sensores fecham a zona é considerada fechada.

# [ 733 A 764 ] NÚMERO DE SÉRIE DE DISPOSITIVOS DE AUTOMAÇÃO (FUTUROS) (1 A 32)

[ \_\_\_\_\_\_\_\_ ] Padrão - 00000000

[ 765 A 828 ] NÚMERO DE SÉRIE DOS CONTROLES REMOTOS (64 CONTROLES)

### [ \_ \_ \_ \_ \_ \_ \_ \_ ] Padrão – 00000000

64 funções de número de série dos controles remotos a cadastrar Para cadastrar um novo dispositivo (2 formas):

 a) Entrar na função correspondente. Pressionar o controle 2 vezes, para faze-lo transmitir duas vezes ou caso saiba, digitar o número de série do controle.

A qualquer momento pode-se descadastrar, programando tudo 0 na posição.

 b) Diretamente, programando 001 na função 1200. Ele irá ficar 60 segundos aguardando novos controles. Nesse momento deve-se fazer o controle transmitir. O dispositivo cadastrado irá ocupar a primeira posição livre para o tipo do dispositivo.

### [ 1200 ] MODO DE CADASTRO AUTOMÁTICO

[ \_ \_ \_ ] Padrão – 000

**POSITIVO** 

**SEG** 

Programar 001 para entrar no modo de cadastro automático (da mesma forma que pressionar a chave de cadastro)

Programar 000 para sair do modo de cadastro. O valor dessa função reflete se o receptor está no modo de cadastro automático ou não.

### [ 000 ] VERSÃO DE FIRMWARE

[ $\left[$   $\left[$   $\left[$   $\right]$   $\right]$   $\left[$   $\left[$   $\left[$   $\right]$   $\left[$   $\left[$   $\right]$   $\left[$   $\left[$   $\left[$   $\right]$   $\left[$   $\left[$   $\left[$   $\right]$   $\left[$   $\left[$   $\left[$   $\right]$   $\left[$   $\left[$   $\left[$   $\left[$   $\left[$   $\right]$   $\left[$   $\left[$   $\left[$   $\left[$   $\left[$   $\right]$   $\left[$ 

### [ 018 ] PARTIÇÃO E EVENTO INTERNO

### [ P / Z / Z / Z ] Padrão: 0000

[P = partição 1 dígito] [Z = zona 3 dígitos] O sistema, conforme a programação, pode enviar diversos eventos internos: teste periódico, falha de bateria, falha de rede elétrica e outros. Por padrão, quando esses eventos são gerados, a partição envia o valor zero e a zona envia o valor zero também. Caso desejado, pode-se alterar o valor da partição e da zona a ser enviada com esses eventos.

### [ 047 A 050 ] HORA SENHA RESTRITA

 $[047]$   $[\_/\_$ : $\_/\_$ ] Início do Primeiro Horário de Funcionamento das Senhas  $[048]$   $[\_/\_$ :  $\_/\_$  ] Fim do Primeiro Horário de Funcionamento das Senhas  $[049]$   $[\_$   $\_$ :  $\_$   $\_$   $]$  Início do Segundo Horário de Funcionamento das Senhas  $[050]$   $[\_$   $\_$ :  $\_$   $[$   $\_$   $]$  Fim do Segundo Horário de Funcionamento das Senhas Os grupos habilitados na função 324 somente irão operar somente durante os dois

intervalos de horário programados nessas funções

### [ 084 ] POSIÇÃO PRIMEIRA ZONA

[ \_ \_ \_ ] Padrão – 000

Força a posição da primeira zona (programar 0 para automático).

## [ 086 ] CANAL DE RF – OPÇÃO 4

 $\lceil$   $\lfloor$   $\rfloor$   $\lfloor$   $\rfloor$   $\rfloor$   $\lceil$   $\rfloor$  desabilitado – Canal 0 – Padrão

 $[- -4 - - -]$  4 habilitado – Canal 1

Canal de comunicação sem fio. Para ser alterado em caso de interferência ou sobrecarga do canal.

#### [ 600 ] ENVIO DE FALHA DE SUPERVISÃO QUANDO ARMADO E DESARMADO

 Os dispositivos sem fio possuem supervisão de nível de sinal, presença e comunicação constantes. Com exceção do Controle Remoto PST-ACR-2033R, Controle Remoto PST-ACR-2033.

 O intervalo de supervisão periódica é ajustado automaticamente conforme as condições do ambiente onde o dispositivo encontra-se instalado. Fazendo com que a autonomia da bateria seja mantida, mesmo em locais com sinal fraco, ruídos ou retransmissões.

 Para o Sensor Magnético PST-XAS-4031 o intervalo pode varia de 7 a 20 minutos. Para o Sensor IVP PST-IVP-4031PET o intervalo pode variar de 2 a 17 minutos.

 Caso o receptor perceba que um destes dispositivos parou de responder ele reportará o evento de "Falha de Periférico" do dispositivo em questão. O momento de envio deste evento pode variar conforme o valor programado e conforme o estado da partição:

[Modo armado | Modo Desarmado] Padrão – 00

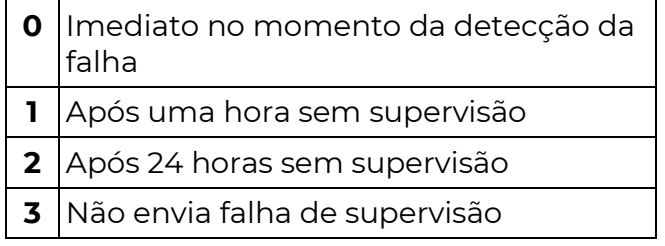

 Se a partição do sensor sem fio estiver armada, ele seguirá o valor do primeiro digito programado na função 600. Caso contrário seguirá o valor do segundo dígito.

 Dispositivos de automação seguem o valor programado no primeiro dígito da função 600 se uma ou mais partições estiverem armadas e seguirão o segundo dígito se todas as partições estiverem desarmadas.

Exemplo: para programar envio de falha após uma hora quando armado e não enviar quando desarmado deve-se programar "13".

 Caso a comunicação com o dispositivo volte ao normal o envio de Restauro de falha de periférico é enviado imediatamente, independente da programação ou estado das partições.

### [ 107 ] CONFIGURAÇÃO DAS ZONAS

 $[107]$   $[-]$  Padrão: 10 (Zonas desabilitadas)

 O Receptor PST-ARS-6035 possui 1 entrada de zona, permitindo a instalação de até 2 zonas distintas.

 Essas zonas compartilham espaço com as duas primeiras zonas sem fio do sistema. Nesse caso se o sensor com fio ou algum sensor sem fio desta zona estiver aberto, a zona abre, quando todos os três estiverem fechados, a zona fecha.

#### Instalação dos sensores nas zonas:

 Existem 8 formas diferentes de instalar os sensores nas zonas. A forma de instalação deve estar de acordo com o valor da função 107.

 O resistor de fim de linha, quando instalado, permite que a central detecte falha de tamper (quando há rompimento no cabo do sensor ou abertura da caixa do sensor) e curto circuito (quando há sabotagem no fio do sensor).

 A central possibilita o funcionamento de 1 ou 2 zonas com ou sem resistor de fim de linha (RFL).

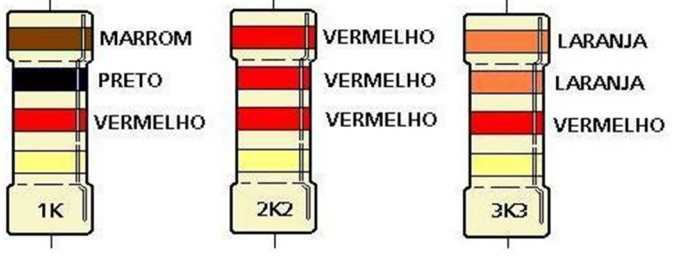

Essas possibilidades estão divididas em 10 diferentes modos:

#### 00 – ZONA SIMPLES SEM RFL E SEM TAMPER

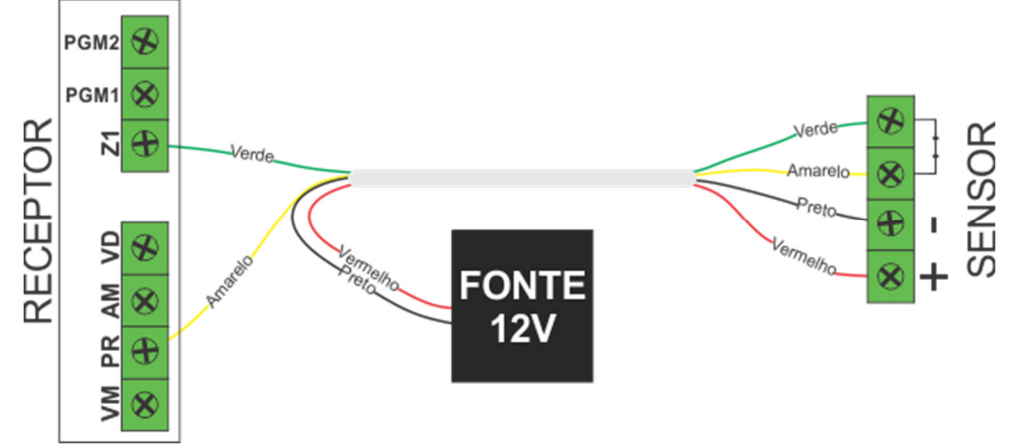

#### 01 – ZONA SIMPLES COM RFL E SEM TAMPER

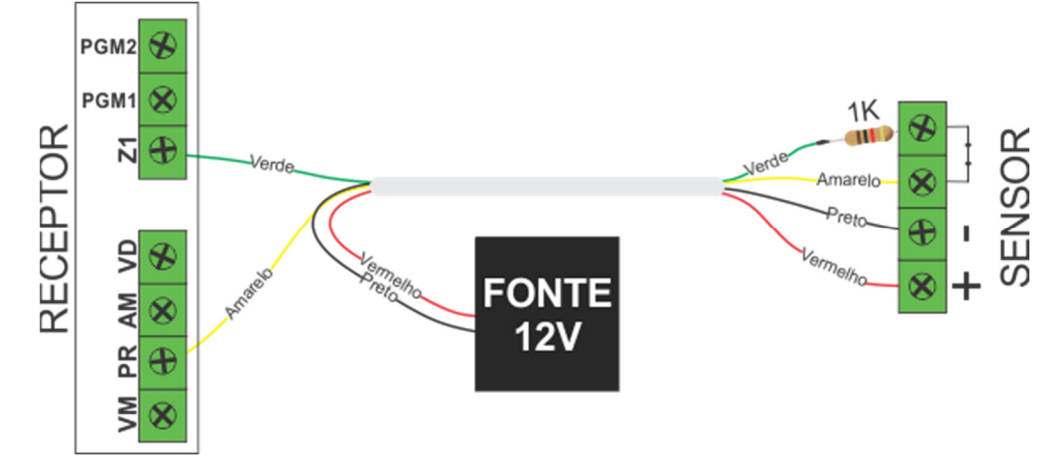

#### 02 – ZONA SIMPLES SEM RFL E COM TAMPER

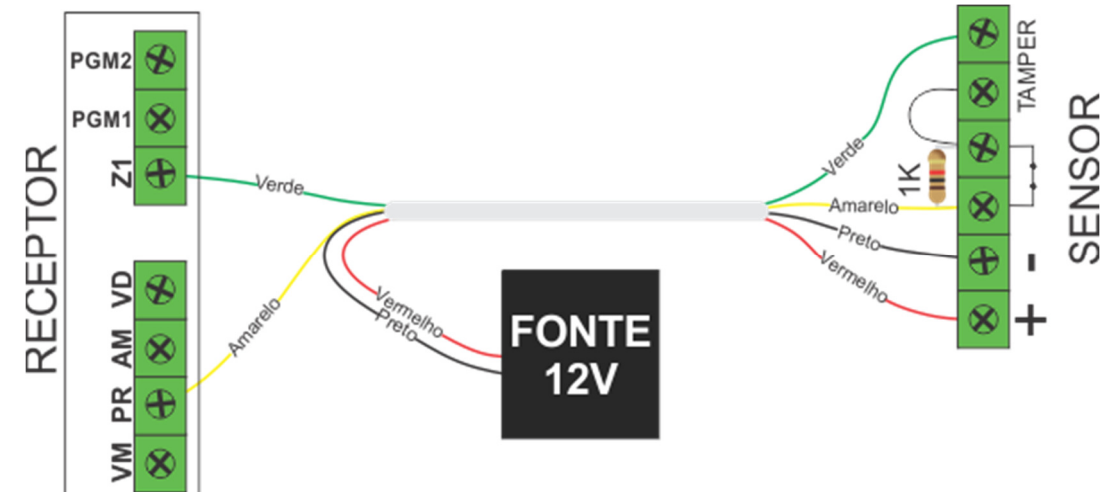

### 03 – ZONA SIMPLES COM RFL E COM TAMPER

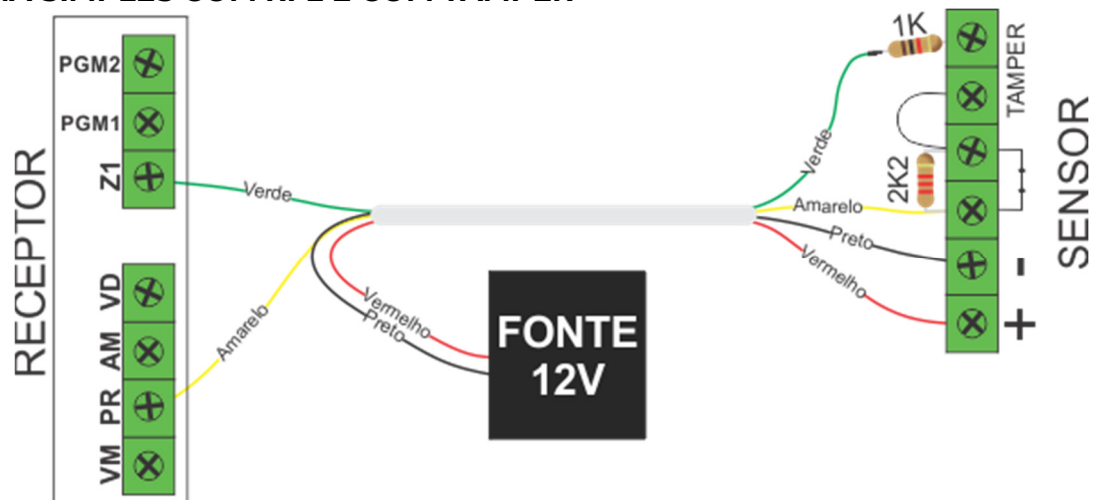

**POSITIVO** SEG

#### $PGM2$ 2K2 **SENSOR** PGM1<sup>8</sup> ø **RECEPTOR** 꾀  $\oplus$  $\overline{\bigoplus}$ ı ø W PR AM VD<br>⊗ ⊕ ⊗ ⊛ SENSOR  $\frac{1}{2}$  Amarelo ø Pret  $\sqrt{N}$  $\overline{\bigoplus}$ ı **FONTE**  $\hat{\textbf{x}}$  $12V$

#### 04 – ZONA DUPLA SEM RFL E SEM TAMPER

#### 05 – ZONA DUPLA SEM RFL E COM TAMPER

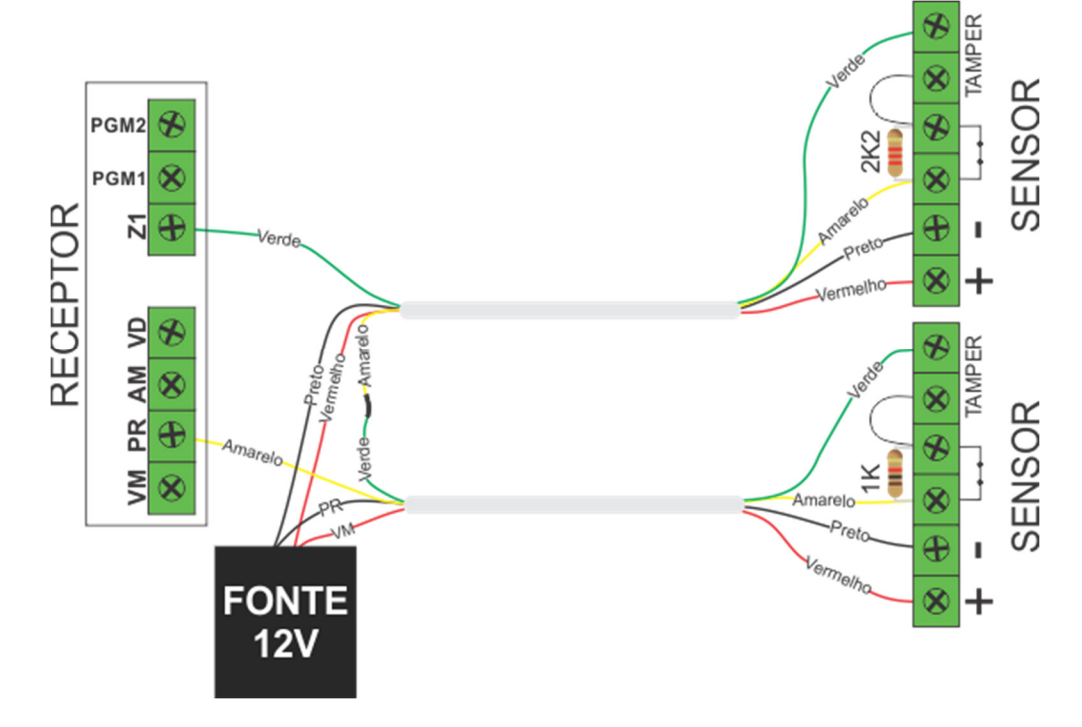

#### 06 – ZONA DUPLA COM RFL E COM TAMPER

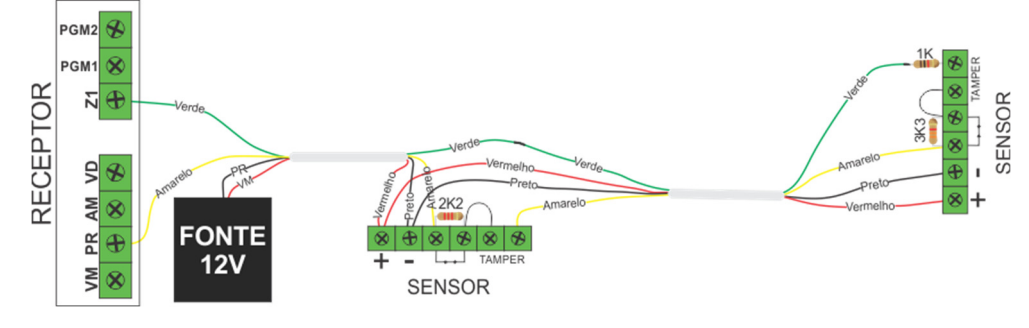

#### 07 – ZONA DUPLA COM RFL E SEM TAMPER

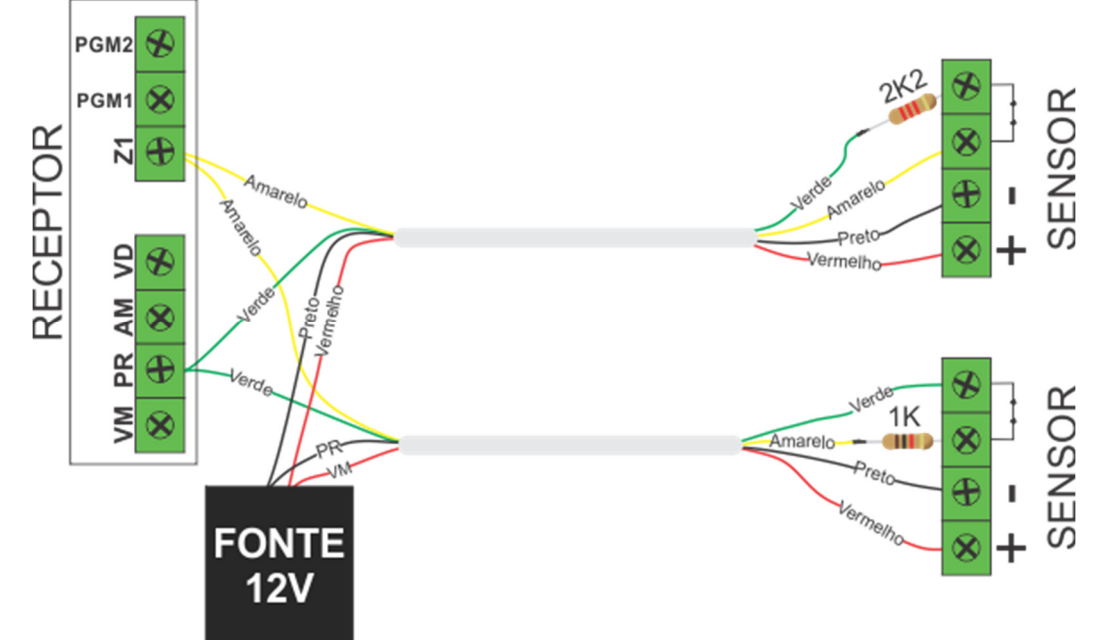

#### 08 – ZONA SIMPLES COM RFL, COM TAMPER E FALHA (TEOL)

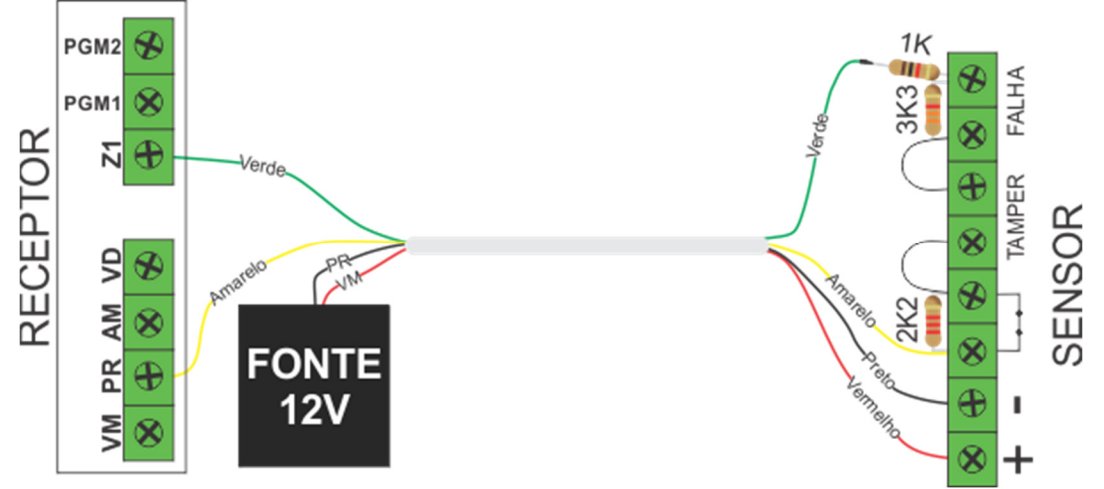

#### 09 – ZONA SIMPLES PARA MONITORAR CORTE DE CABOS

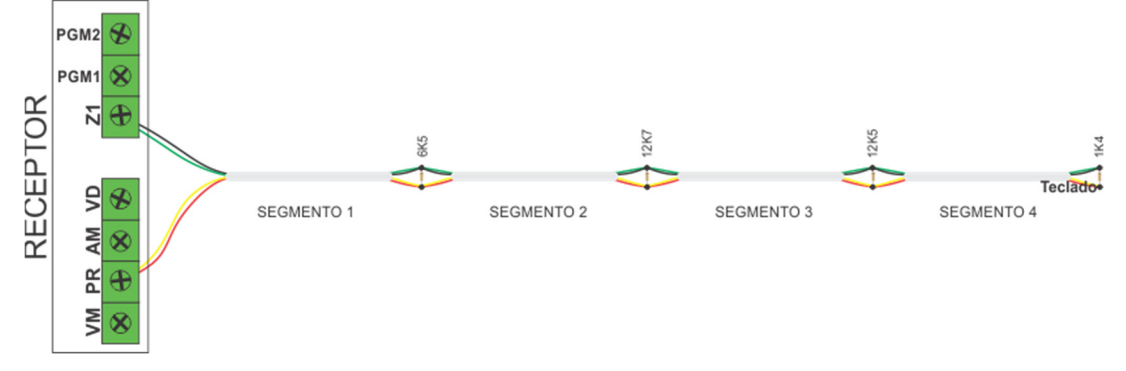

#### 10 – ZONAS COM FIO DESABILITADAS

Desabilita as zonas com fio.

## [ 091 A 106 ] TIPO DAS ZONAS

Para facilitar a instalação, a zona 1 já vem programada como temporizada. Todas as zonas tem a opção "Auto Exclusão" habilitada por padrão.

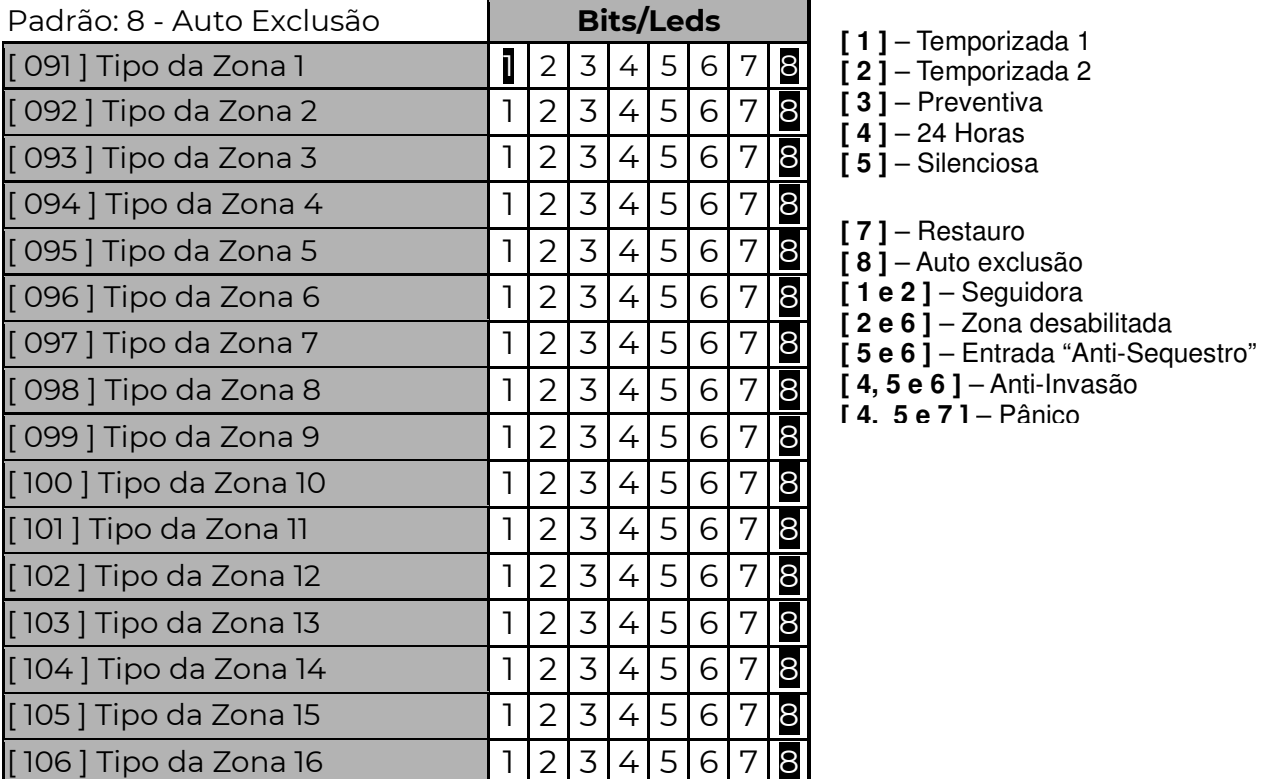

Dentro da função selecione o tipo da zona com as teclas de 1 a 8 (led aceso: tipo selecionado).

A seguir, uma descrição detalhada de cada opção:

### [ 113 ] NÚMERO DE DISPAROS PARA AUTO EXCLUSÃO

### [ \_\_/\_\_/\_\_ ] Padrão: 005

Número de vezes consecutivas que a zona, configurada com auto exclusão, deve disparar dentro do tempo de armado para ser automaticamente anulada. Se alguma outra zona disparar, reinicia a contagem de disparos. O número de disparos pode variar de 001 a 255.

### [ 121 E 123 ] TEMPO DE ENTRADA E SAÍDA 1

[ 121 ] [ \_\_/\_\_/\_\_ ] Tempo de Entrada 1 Padrão: 010 segundos

 $[123]$   $[\_$   $\_$   $\_$  ] Tempo de Saída 1 Padrão: 030 segundos

O tempo pode variar de 001 a 254 segundos.

A zona possui duas temporizações, entrada 1 e saída 1. Tempo de Entrada: Tempo que o usuário tem para desarmar o sistema via teclado antes que o mesmo gere o disparo da zona. Tempo de Saída: Tempo que o usuário tem para sair do local após armar o sistema.

## [ 122 E 124 ] TEMPO DE ENTRADA E SAÍDA 2

 $[122]$   $[\_$   $\_$   $\_$  ] Tempo de Entrada 2 Padrão: 020 segundos

[124]  $\left[\frac{1}{24}\right]$  Tempo de Saída 2 Padrão: 040 segundos

O tempo pode variar de 001 a 254 segundos.

A zona possui duas temporizações, entrada 2 e saída 2. Tempo de Entrada: Tempo que o usuário tem para desarmar o sistema via teclado antes que o mesmo gere o disparo da zona. Tempo de Saída: Tempo que o usuário tem para sair do local após armar o sistema.

### [ 125 ] TEMPO DE ZONA ANTI-SEQUESTRO

[  $\_/\_/$  ] Padrão: 000 segundos

(Anti-Sequestro desabilitada). Tempo (de 000 à 255 segundos) antes de enviar disparo da zona caso uma zona antisequestro tenha sido aberta.

Quando uma zona é aberta com a característica "anti-sequestro", uma senha precisa ser digitada no teclado ou um controle remoto acionado durante o tempo de "antisequestro" função [ 125 ]. Caso isso não ocorra, a central irá reportar o evento de COAÇÃO função [ 422 ].

### [ 126 ] TEMPO DE ZONA ANTI-INVASÃO

### **[126 ]**  $\left[\frac{1}{26}\right]$  | Padrão: 000 segundos

 Tempo em segundos que a zona anti-invasão pode ficar aberta sem gerar disparo.

 As zonas anti-sequestro e anti-invasão permitem que se monte um sistema de segurança para chegada de carros em uma guarita de condomínio. Ao se aproximar do local, o morador aciona o controle remoto abrindo a zona anti-sequestro. Uma barreira instalada na zona anti-invasão, irá permitir a passagem do veículo, sem gerar disparo. Caso alguém aproveite a abertura do portão para entrar, antes ou depois do veículo, fará com que a zona anti-invasão dispare.

 Da mesma forma, se o usuário acionou a zona anti-sequestro, mas não desarmou o sistema no tempo programado, um evento de coação é gerado, indicando que o usuário não conseguiu chegar em segurança.

 A zona anti-invasão também pode ser instalada no fecho do portão, para evitar que se esqueça o portão aberto.

### [ 127 ] TEMPO DE ZONA PREVENTIVA

[  $\_/\_/\_$  ] Padrão: 045 segundos

O tempo pode variar de 001 a 255 segundos.

Este modo previne alarmes falsos. As zonas programadas como preventivas operam em conjunto, elas somente disparam se durante um determinado período de tempo: Abrirem mais de uma vez; Permanecerem abertas; Duas ou mais zonas abrirem. O tempo é programado na função [ 127 ]. Não se deve programar a zona como preventiva se o sensor for do tipo magnético ou sensor de barreira.

### ZONA SEGUIDORA

**POSITIVO** 

**SEG** 

 Se uma zona seguidora abrir sem que nenhuma outra zona esteja temporizando, seu disparo é imediato, caso contrário temporizará junto com a outra zona. Ao armar o sistema as zonas seguidoras seguem o tempo de saída #1.

#### ZONA 24 HORAS

Proteger áreas onde nunca deve haver violação (como sensores de barreira em muros, por exemplo). Essa zona dispara mesmo com a central ou a partição desativada (funciona 24 horas).

#### ZONA SILENCIOSA

A zona funciona da mesma forma da zona instantânea sendo que a única diferença é que em caso de disparo a sirene não tocará.

#### ZONA COM RESTAURO

Envia o evento de restauro logo após o fechamento da zona disparada. Se não for habilitado, o restauro é enviado quando a sirene pára de tocar.

#### ZONA DESABILITADA

Quando programada com essa característica, a zona é desabilitada por programação. O fio azul funcionará como PGM coletor aberto, disponibilizando GND e capacidade máxima de 100mA.

#### ZONA PÂNICO

Ao abrir ou fechar a zona, com o sistema armado ou não, será enviado evento ( E130 ) para o monitoramento, sem disparar a sirene. Os eventos podem ser editados nas funções de [402] (zona 1) a [417] (zona 16); O evento de pânico é o E120.

#### [ 108 ] VELOCIDADE DAS ZONAS

 $[108]$   $[\_ / \_ / \_ ]$  Padrão: 005 (0,5 segundos)

 Tempo em décimos de segundo, para que a central reconheça abertura ou fechamento das zonas, o tempo pode variar de 001 a 020.

### [ 109 E 110 ] ZONAS COM CHIME

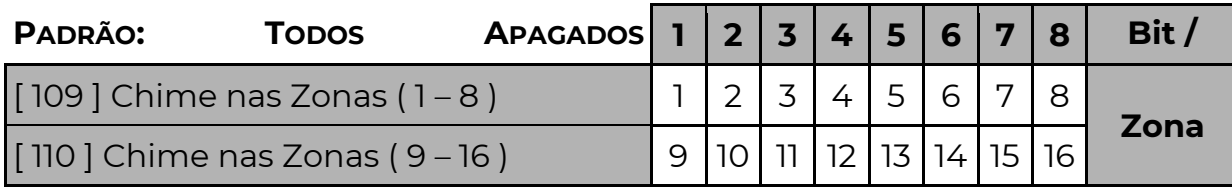

Define quais as zonas que poderão funcionar também como anunciador de presença. Todas as zonas que forem programadas com o anunciador de presença habilitado poderão emitir um sinal sonoro nos teclados toda vez que forem abertas. Nos teclados de LED para que emita o sinal de uma determinada zona, fora do modo de programação, mantenha pressionada a tecla correspondente a zona até ouvir um bip de OK, repita o processo para desligar o sinal.

#### **POSITIVO SEG**

## [ 111 E 112 ] ZONAS SEM EXCLUSÃO

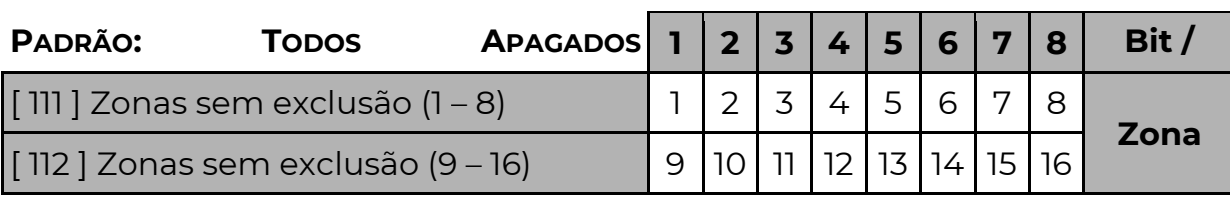

Impede que essas zonas sejam excluídas ao armar o sistema.

## [ 114 E 115 ] ZONAS CRUZADAS

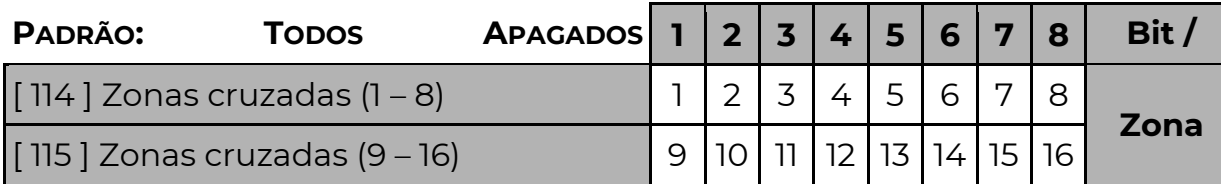

 Uma zona cruzada, somente gera disparo se for violada em conjunto com uma ou mais zonas cruzadas do mesmo equipamento. Ou seja, se a zona for programada como "cruzada" somente gera disparo se no momento da violação, outras zonas "cruzadas" estiverem violadas. Caso o número de zonas cruzadas violadas for inferior ao mínimo necessário (função 116), a zona abre sem gerar disparo. Caso alguma outra zona cruzada já tenha disparado, então as demais zonas cruzadas irão disparar independente do número de zonas abertas.

### [ 116 ] NÚMERO DE ZONAS CRUZADAS ABERTAS PARA DISPARO

### **[116 ]**  $\left[\frac{1}{2}, \frac{1}{2}\right]$  Padrão: 000

Indica quantas zonas cruzadas (funções [114] e [115]) precisam abrir ao mesmo tempo para disparar.

### [ 117 E 118 ] INVERSÃO DO ESTADO DAS ZONAS

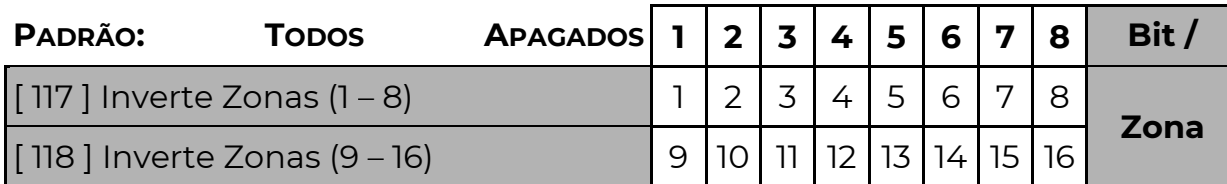

 Se a opção estiver habilitada, ocorre a inversão do estado da zona. A zona aberta será considerada fechada e a zona fechada será considerada aberta. Não há alteração no modo de ligação das zonas ou nos estados de tamper, corte e curto.

### [ 119 ] ZONA ESQUECIDA ABERTA (ZONA 2)

**[119 ]**  $\left[\frac{1}{2}, \frac{1}{2}\right]$  Padrão: 0000 (MM:SS - Recurso desabilitado)

 Nessa função programa-se o tempo (em minutos e segundos) em que a zona 2 pode permanecer aberta. Se a zona 2 permanecer aberta além do tempo programado, o evento programado no campo [423] é enviado. O campo partição do evento será a partição da zona 2 e o campo zona será 002.

### [ 171 A 186 ] PARTIÇÕES DAS ZONAS

Padrão: 1 (partição 1)

Quando particionado o sistema, definimos aqui a qual partição a zona pertence.

- **1 - Zona para a Partição 1** ( Padrão )
- **2 -** Zona para a Partição 2
- **3 -** Zona para a Partição 3
- **4 -** Zona para a Partição 4
- **5 -** Zona para a Partição 5
- **6 -** Zona para a Partição 6
- **7 -** Zona para a Partição 7
- **8 -** Zona para a Partição 8.

Quando utilizada a partição comum, (função [ 203 ]), as zonas programadas para a partição 8 somente serão ativadas quando as partições programadas na função **[ 203 ]** estiverem ativadas.

[ 171 ] [ \_\_ ] Partição da Zona 1

- [ 172 ] [ \_\_ ] Partição da Zona 2
- [ 173 ] [ \_\_ ] Partição da Zona 3
- [ 174 ] [ \_\_ ] Partição da Zona 4
- [ 175 ] [ \_\_ ] Partição da Zona 5
- [ 176 ] [ \_\_ ] Partição da Zona 6
- [ 177 ] [ \_\_ ] Partição da Zona 7
- [ 178 ] [ \_\_ ] Partição da Zona 8
- [ 179 ] [ \_\_ ] Partição da Zona 9
- [ 180 ] [ \_\_ ] Partição da Zona 10
- [ 181 ] [ \_\_ ] Partição da Zona 11
- [ 182 ] [ \_\_ ] Partição da Zona 12 [ 183 ] [ \_\_ ] Partição da Zona 13
- 
- [ 184 ] [ \_\_ ] Partição da Zona 14 [ 185 ] [ \_\_ ] Partição da Zona 15
- [ 186 ] [ \_\_ ] Partição da Zona 16

## [ 1701 A 1732 ] SENSIBILIDADE E MODO CONTÍNUO (SENSOR IVP PST-IVP-4031PET)

Modo contínuo – Modo de operação contínua para os sensores IVP VW-PTK. Quando habilitado ele não desliga e envia sinal toda vez que detectar movimento. Consome muita bateria e compromete a autonomia, só pode ser usado em locais onde se sabe que haverá longos períodos sem movimento.

Sensibilidade de detecção – Seleciona entre as 3 opções possíveis: Alta, Média e Baixa. Na alta o sensor fica mais sensível, enviando abertura com menos movimento.

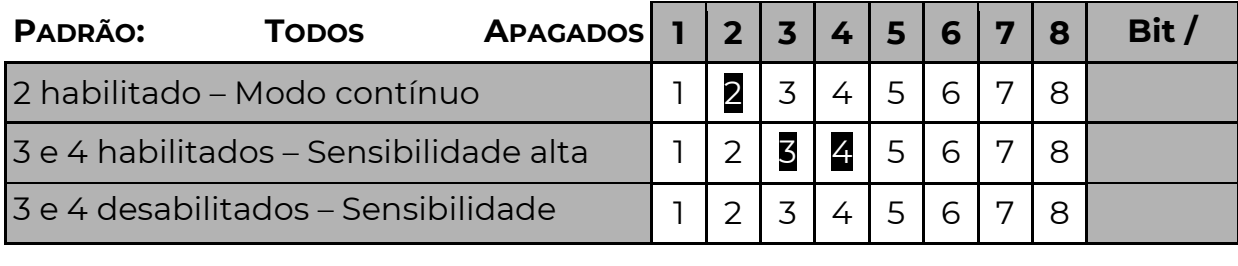

3 ou 4 habilitado – Sensibilidade baixa  $\left| 1 \right| 2 \left| \frac{1}{8} \right| 4 \left| 5 \right| 6 \left| 7 \right| 8$ 

## [ 365 ] RETARDO DE FALHA DE AC (REPETIDORES)

### [ 365 ] [ \_\_/\_\_/\_\_ ] PADRÃO: 000 MINUTOS

\*Para os repetidores.

Se programado o valor 000 o evento será enviado imediatamente, caso contrário o evento somente será enviado logo após o tempo programado. Há uma variação de aproximadamente

1 minuto evitando a transmissão simultânea de várias centrais em uma mesma localidade que ficou sem energia elétrica, o valor pode variar de 000 a 255.

### [ 367 ] ENDEREÇO BARRAMENTO

[<sup>1</sup> \_\_/<sup>1</sup> ] Padrão: 008

O endereço do Receptor PST-ARS-6035 irá do 008 ao 015, 056 e 057.

Quando usada em gabinetes Positivo o endereço deve ser programado previamente para 056 ou 057.

### [ 400 ] DIAS DA SEMANA DE FUNCIONAMENTO DOS GRUPOS COM HORÁRIO **RESTRITO**

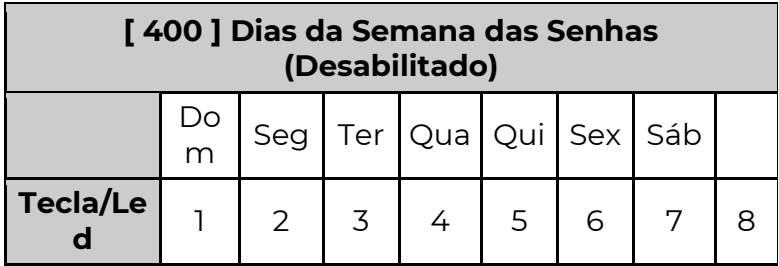

 Os Grupos habilitados na função 324 podem ter dias da semana definidos para funcionar, sendo: tecla 1 para domingo, 2 para segunda, 3 para terça até 7 para o sábado.

Nos dias habilitados nessa função, as senhas somente funcionarão durante os intervalos programados nas funções 047 a 050. Para os demais dias da semana, as senhas podem não funcionar ou funcionar o dia todo, dependendo do valor habilitado na opção 8.

Sendo: Opção 8 habilitada – Nos demais dias, as senhas funcionam o dia todo. Opção 8 desabilitada – Nos demais dias, as senhas não funcionam.

### [ 521 A 535 ] CALENDÁRIO DE FERIADOS

Padrão: [ 0000 ] Desativado.

Nessas funções são definidos 15 feriados anuais com dia e mês. Nos dias de feriado as funções de Agenda se comportam como Domingo.

[521] [ D / D / M / M ] Feriado 1 [529] [ D / D / M / M ] Feriado 9

[522] [ D / D / M / M ] Feriado 2 [530] [ D / D / M / M ] Feriado 10 [523] [ D / D / M / M ] Feriado 3 [531] [ D / D / M / M ] Feriado 11 [524] [ D / D / M / M ] Feriado 4 [532] [ D / D / M / M ] Feriado 12 [525] [ D / D / M / M ] Feriado 5 [533] [ D / D / M / M ] Feriado 13 [526] [ D / D / M / M ] Feriado 6 [534] [ D / D / M / M ] Feriado 14

#### [ 083 ] POSIÇÃO DO PRIMEIRO USUÁRIO

#### $[$   $\_$   $\_$   $]$  Padrão – 001

Força a posição do primeiro usuário (programar 0 para automático).

#### [ 222 A 285 ] PARTIÇÕES QUE O USUÁRIO TEM ACESSO (01 A 64)

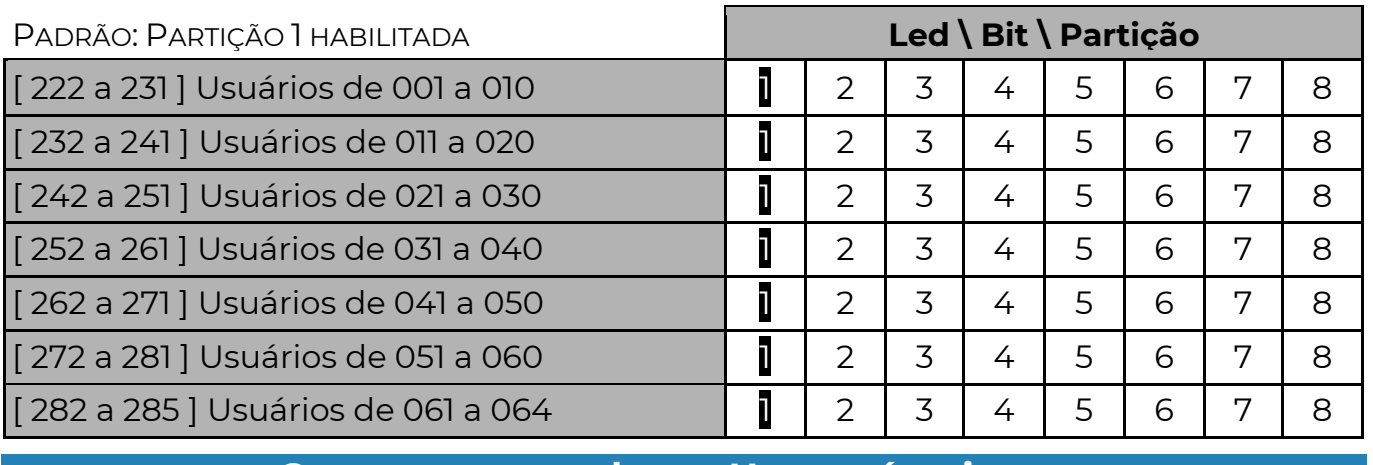

## G r u p o s d e U s u á r i o s [ 601 A 664 ] GRUPO DO USUÁRIO

#### Padrão: 1 (Grupo 1)

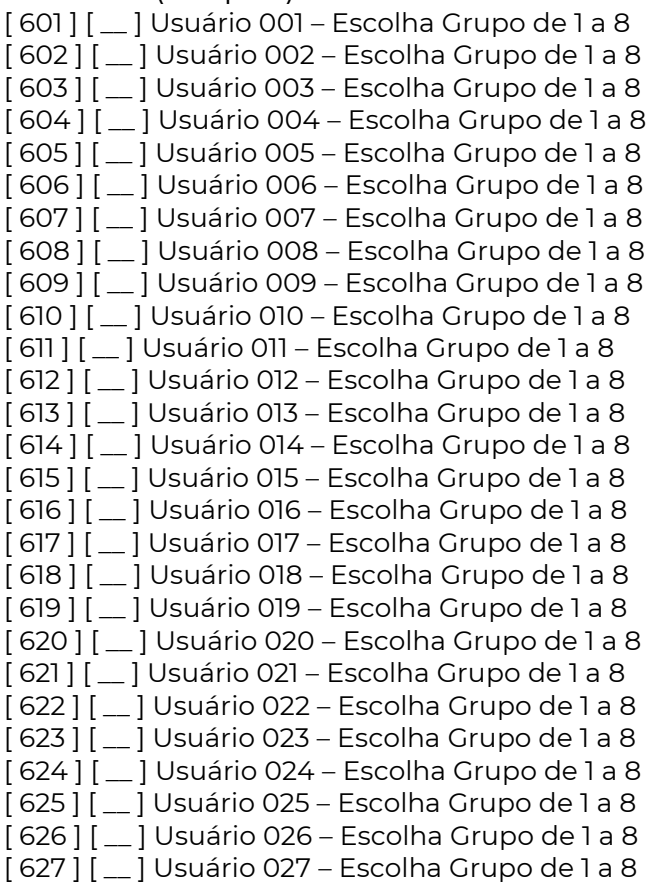

[ 633 ] [  $\Box$  ] Usuário 033 – Escolha Grupo de 1 a 8  $[634]$  $[-]$  Usuário 034 – Escolha Grupo de 1 a 8 [ 635 ] [  $\Box$  ] Usuário 035 – Escolha Grupo de 1 a 8  $[636]$   $[-]$  Usuário 036 – Escolha Grupo de 1 a 8  $[637]$   $[-]$  Usuário 037 – Escolha Grupo de 1 a 8  $[638]$   $[-]$  Usuário 038 – Escolha Grupo de 1 a 8  $[639]$   $[-]$  Usuário 039 – Escolha Grupo de 1 a 8  $[640]$   $[-]$  Usuário 040 – Escolha Grupo de 1 a 8  $[64]$  $[$   $\Box$  $]$  Usuário 041 – Escolha Grupo de 1 a 8 [ 642 ] [  $\mid$  ] Usuário 042 – Escolha Grupo de 1 a 8  $[643]$   $[-]$  Usuário 043 – Escolha Grupo de 1 a 8  $[644]$   $[-]$  Usuário 044 – Escolha Grupo de 1 a 8  $[645]$   $[-]$  Usuário 045 – Escolha Grupo de 1 a 8  $[646]$   $[-]$  Usuário 046 – Escolha Grupo de 1 a 8  $[647]$   $[$   $]$  Usuário 047 – Escolha Grupo de 1 a 8 [ 648 ] [  $\Box$  ] Usuário 048 – Escolha Grupo de 1 a 8  $[649]$   $[-]$  Usuário 049 – Escolha Grupo de 1 a 8  $[650]$   $[-]$  Usuário 050 – Escolha Grupo de 1 a 8  $[651]$   $[-]$  Usuário 051 – Escolha Grupo de 1 a 8  $[652]$   $[-]$  Usuário 052 – Escolha Grupo de 1 a 8 [ 653 ] [  $\Box$  ] Usuário 053 – Escolha Grupo de 1 a 8  $[654]$   $[-]$  Usuário 054 – Escolha Grupo de 1 a 8  $[655]$  $[$   $]$  Usuário 055 – Escolha Grupo de 1 a 8  $[656]$  $[-]$  Usuário 056 – Escolha Grupo de 1 a 8  $[657]$   $[-]$  Usuário 057 – Escolha Grupo de 1 a 8  $[658]$   $[-]$  Usuário 058 – Escolha Grupo de 1 a 8  $[659]$   $[-]$  Usuário 059 – Escolha Grupo de 1 a 8

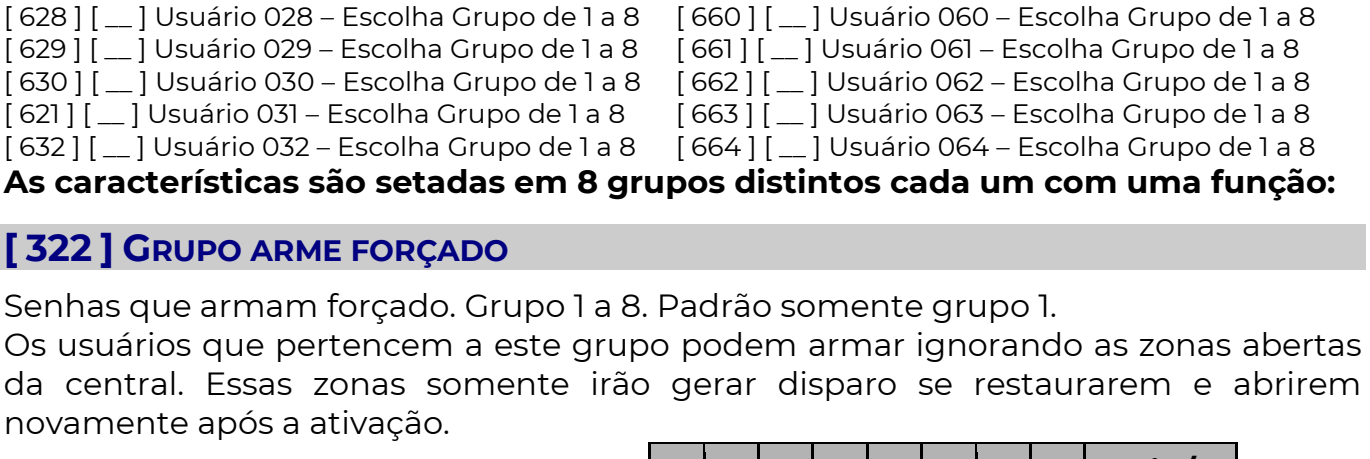

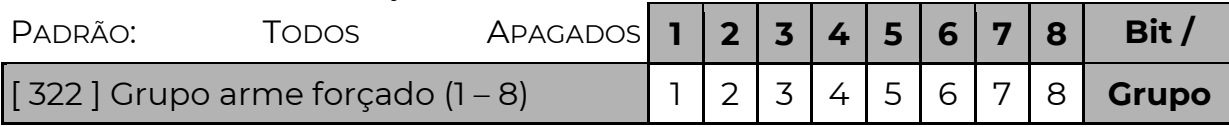

## [ 324 ] GRUPO HORÁRIO RESTRITO

Controles com horário restrito. Grupo 1 a 8. Padrão todos sem restrição. \*\* Programar dias da semana na função 400 e horário nas funções 047 a 050

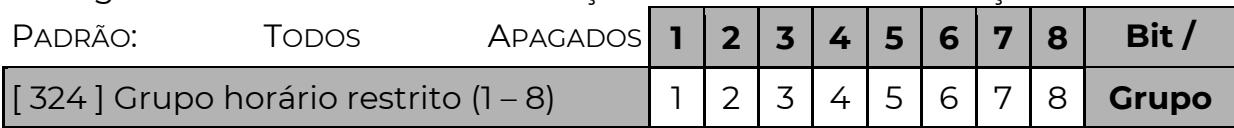

## [ 325 ] GRUPO COM BOTÃO R (POWER) DESABILITADO

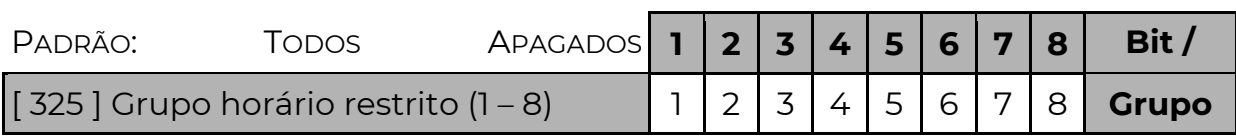

## [ 326 ] GRUPO COM BOTÃO A DESABILITADO

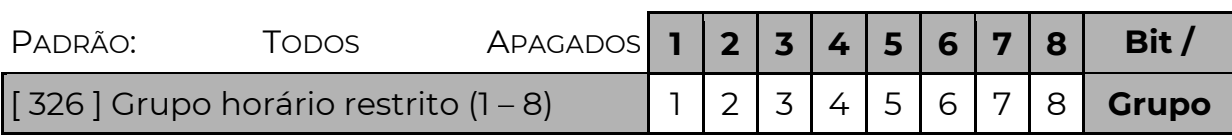

## [ 327 ] GRUPO COM BOTÃO B DESABILITADO

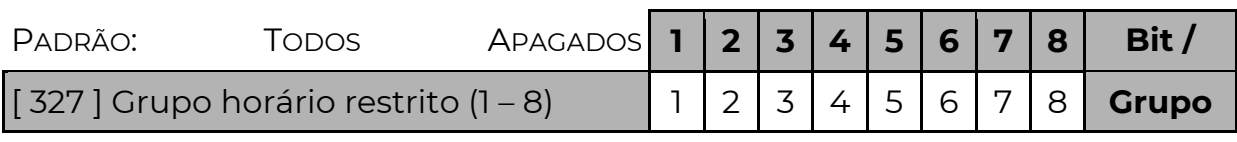

## [ 328 ] GRUPO COM BOTÃO V DESABILITADO

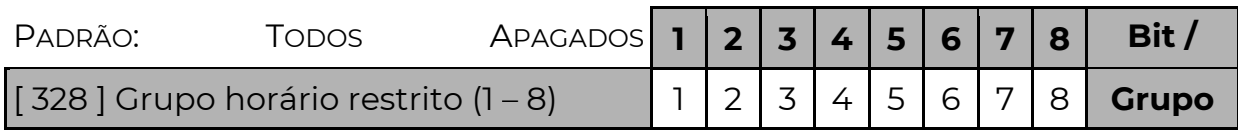

#### **POSITIVO SEG**

### [ 329 ] GRUPOS DE CONTROLE COM SUPERVISÃO PERIÓDICA

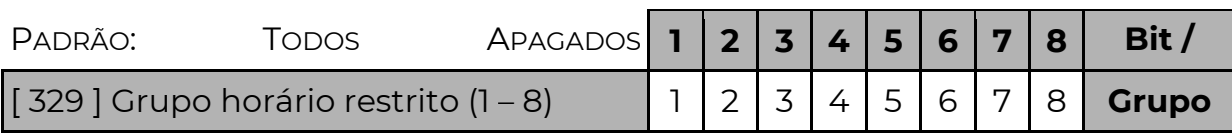

Habilitado, todos os controles do grupo correspondente (1 a 8) que forem controles bidirecionais passam a fazer supervisão periódica de alcance.

### [ 330 ] GRUPO COM BOTÃO A SOMENTE DESARMA

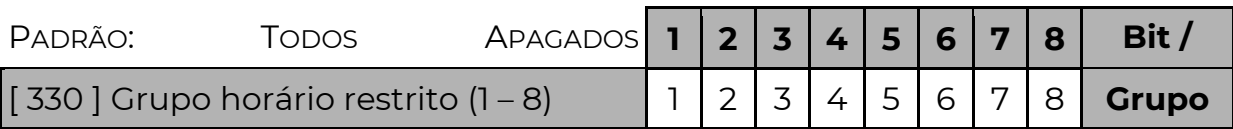

## [ 331 ] GRUPO COM BOTÃO B SOMENTE DESARMA

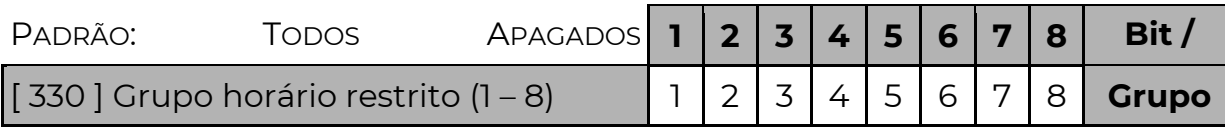

### [ 332 ] GRUPO COM BOTÃO A QUE INIBE ZONAS AO ARMAR

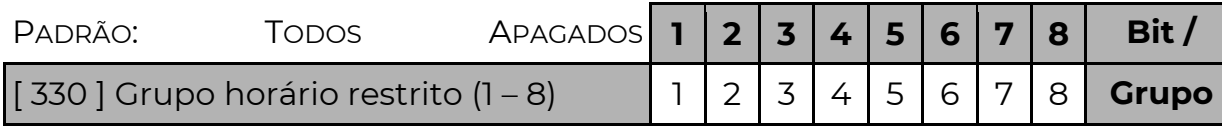

## [ 368 A 375 ] PARTIÇÕES QUE OS BOTÕES A DOS GRUPOS DE 1 A 8 IRÃO ARMAR

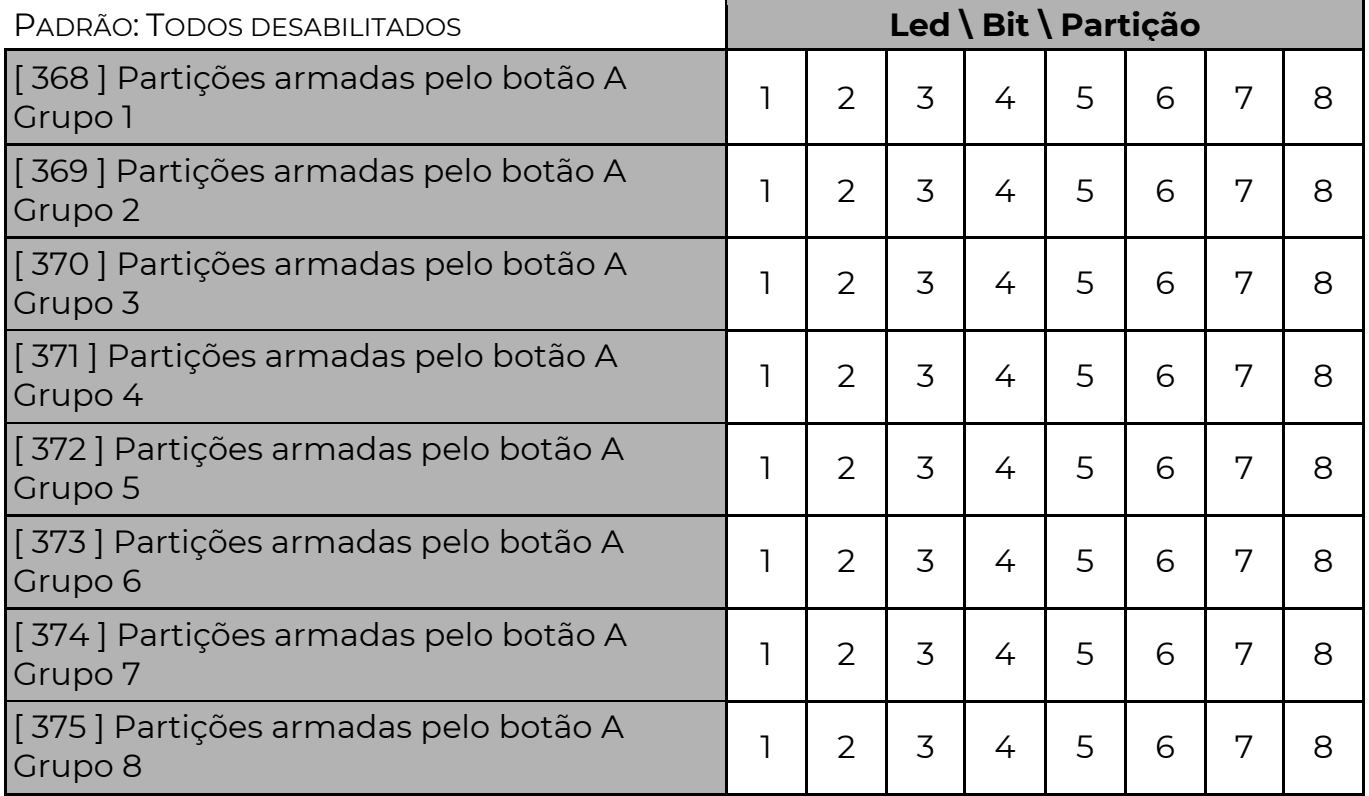

### [ 376 A 383 ] PARTIÇÕES QUE OS BOTÕES B DOS GRUPOS DE 1 A 8 IRÃO ARMAR

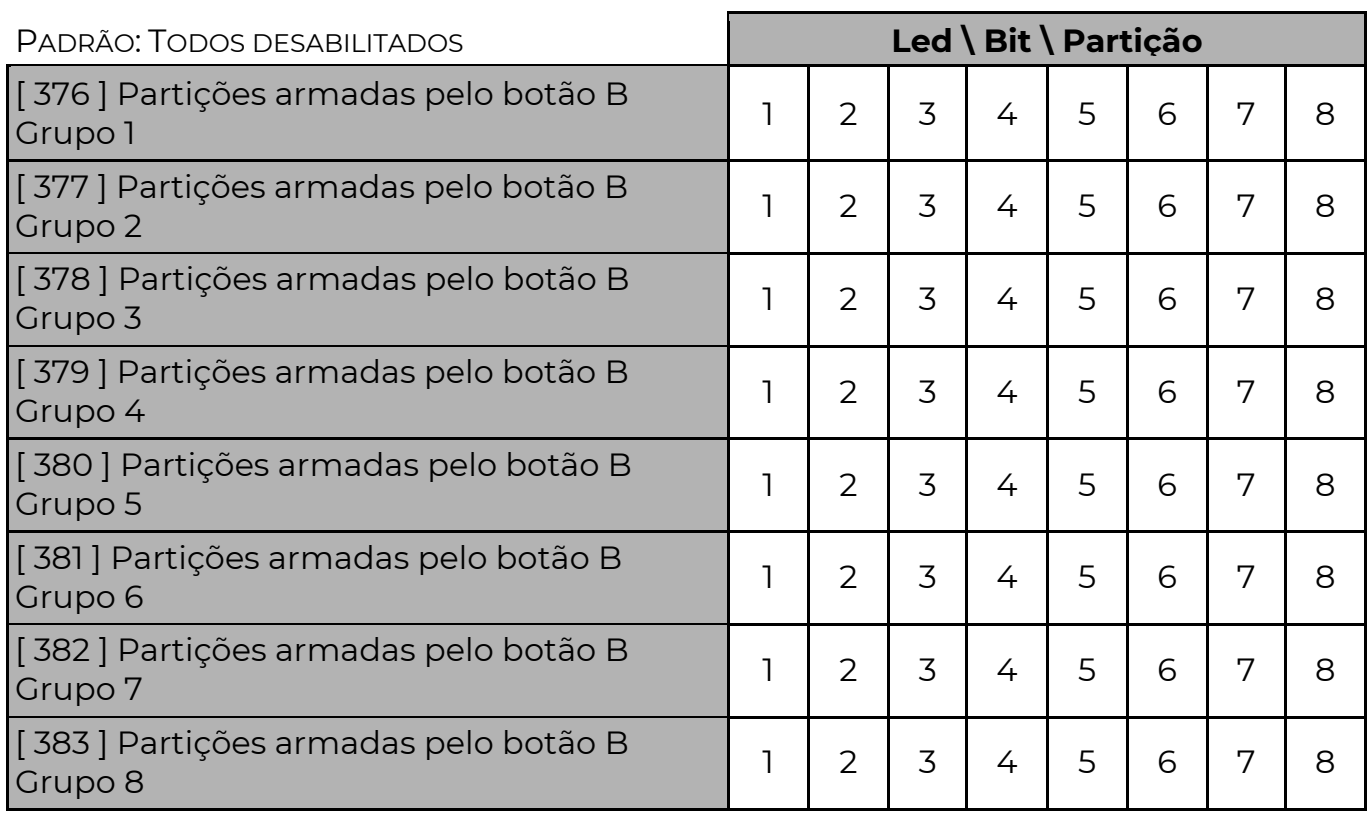

### [ 333 A 347 ] ZONAS QUE O BOTÃO A VAI INIBIR ANTES DE ARMAR (TODOS OS GRUPOS)

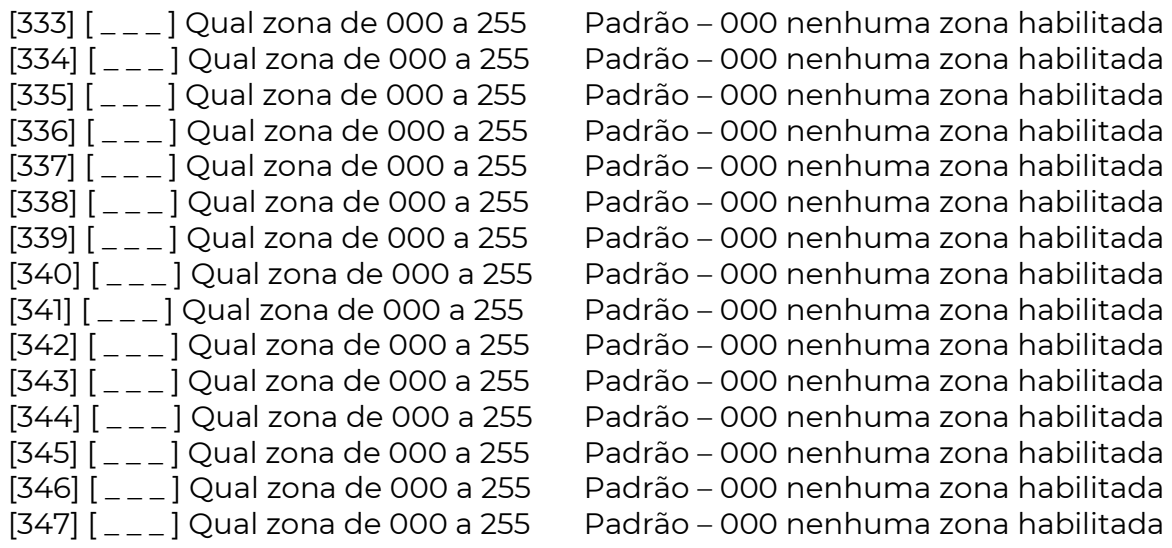

## A g e n d a

O equipamento possui 34 agendas distintas. Cada agenda permite executar ações conforme o horário, data e situação atual do sistema. Elas permitem controlar PGMs, armar e desarmar o sistema ou enviar eventos.

Para configurar uma agenda é necessário programar:

#### AÇÃO QUE A AGENDA IRÁ EXECUTAR

Cada agenda possui duas funções para configurar a ação que será executada. Uma para determinar o tipo da ação e outra para determinar o complemento.

 Não é mais necessário ajustar o relógio se a agenda não tiver restrição de horário ou dias.

Sendo:

#### 0 – Agenda desabilitada

 Essa agenda não está sendo usada. Não é necessário programar nada no complemento.

#### 1 – Armar e Desarmar

 A ação inicial é armar o sistema. A ação final é desarmar o sistema. No complemento devemos programar qual usuário (0001 a 0064) irá armar e desarmar.

 As partições que serão armadas ou desarmadas são as partições que o usuário tem acesso. Se o usuário estiver configurado para permitir arme forçado, no momento do agendamento ele irá armar o sistema no modo forçado. Caso existam zonas da central abertas no momento de armar, o sistema não irá armar se não for configurado o arme forçado do usuário. Somente são válidos usuários 0001 a 0064, referente aos usuários do equipamento e não do sistema.

#### 2 – Controlar PGM

 A ação inicial é ativar a PGM. A ação final é desativar a PGM. No complemento devemos programar qual PGM será controlada (0001 a 0255).

Quando executada com tempo de PGM, permite recarregar o tempo, acionando a PGM novamente, se necessário, sem ter que aguardar desativar a PGM para um novo comando.

#### 3 – Enviar Evento

 A ação inicial será enviar um evento, não há ação final. No complemento devemos programar o código Contact ID do evento a ser enviado. Valores possíveis são 1000 a FFFF.

#### 4 – Inverter PGM

 A ação inicial é inverter a PGM. A ação final é desinverter a PGM. No complemento devemos programar qual PGM será controlada (0001 a 0255).

 O campo usuário ou zona do evento será preenchido conforme as condições supervisionadas que acionaram a agenda, sendo:

- O usuário da senha digitada;
- A zona aberta supervisionada;
- A zona disparada supervisionada.

 Caso a ação tenha sido disparada por duas condições e as duas possuam zona ou usuário, vale a informação da primeira condição.

#### 5 – Desativar PGM

 A ação inicial é desativar a PGM. A ação final é nada. No complemento devemos programar qual PGM será controlada (0001 a 0255).

#### OBS.: Para que a agenda funcione corretamente, o relógio interno da central tem que estar ajustado.

### [ 830 A 863 ] AÇÕES A EXECUTAR

[ \_ ] Padrão: 0 Desabilitado

#### [ 864 A 897 ] COMPLEMENTO DA AGENDA

[ \_ \_ \_ \_ ] Padrão: 0000

#### EM QUE MOMENTO A AGENDA EXECUTA A AÇÃO INICIAL?

Deve-se programar o horário de início e horário de fim da agenda e os dias da semana em que a agenda é válida. Pode-se configurar também se a agenda irá ser válida durante os feriados. É necessário configurar também quais condições serão supervisionadas no sistema (partições armadas, problemas, zonas, etc…) e configurar que combinação de condições cada agenda seguirá.

 Durante o período de validade da agenda, se a "combinação das condições" for verdadeira a ação inicial é executada imediatamente. Caso as condições não sejam válidas, a ação não é executada.

### [ 898 A 931 ] HORÁRIO DE INÍCIO DA AGENDA

[ \_ \_ \_ \_ ] Padrão: 0000

Programa-se em horas e minutos (HH:MM)

### [ 932 A 965 ] HORÁRIO FINAL DA AGENDA

[ \_ \_ \_ \_ ] Padrão: 2359

Programa-se em horas e minutos (HH:MM). A hora programada de fim é incluída no período da agenda.

#### [ 966 A 999 ] DIAS DA SEMANA DA AGENDA

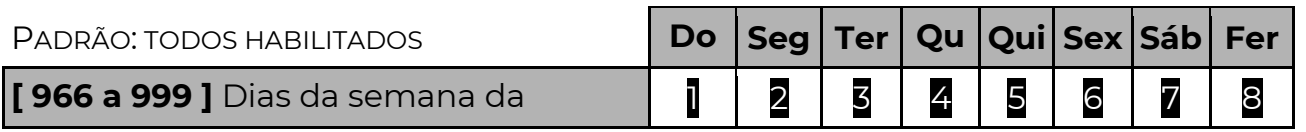

agenda Opções de 1 a 8, sendo 1 para domingo, 2 para segunda, 3 para terça, 4 para quarta, 5 para quinta, 6 para sexta, 7 para sábado e 8 para feriados (funções 521 a 535).

#### EM QUE MOMENTO A AGENDA EXECUTA A AÇÃO FINAL?

Isso dependerá do tempo programado na duração da ação.

 Se for programado o tempo, ao final deste tempo a ação final é executada (usuário desarma, envia evento ou desativa a PGM).

 Se o tempo programado for 0000 então a ação final será executada assim que a "combinação das condições" não for mais verdadeira ou a agenda não estiver mais dentro do período de validade (horário e dias da semana).

Se o tempo programado for FFFF então a ação final nunca será executada.

### [ 665 A 698 ] DURAÇÃO DA AÇÃO

#### [ \_ \_ \_ \_ ] Padrão: 0000

Programa-se em minutos e segundos (MM:SS). Para duração infinita deve-se

programar FFFF.

#### COMBINAÇÃO DAS CONDIÇÕES

 Pode-se combinar duas condições supervisionadas no sistema para executar a ação de uma agenda. Existem 15 condições configuráveis, identificadas de 1 – 9 e A – F. Programar 0 indica que não irá verificar a condição.

## [ 286 A 319 ] COMBINAÇÃO DAS CONDIÇÕES

#### [ \_ \_ ] Padrão: 00

Programar a primeira condição (0 a F) e a segunda condição (0 a F). Para não verificar nenhuma condição ao executar a ação, deve-se programar 00.

## FUNÇÕES DAS AGENDAS

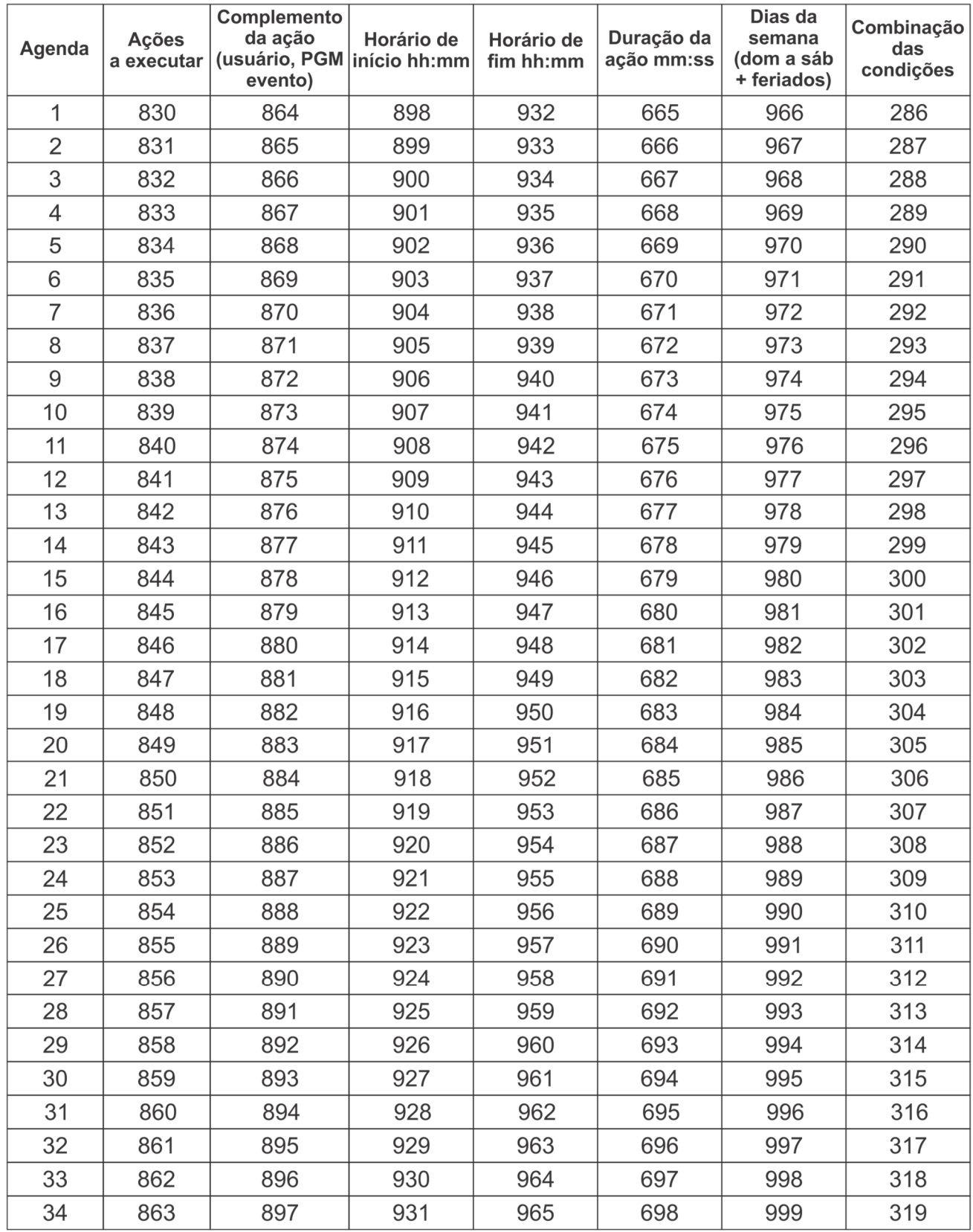

### CONDIÇÕES SUPERVISIONADAS

Existem 15 condições programáveis que as agendas podem supervisionar. Para cada condição há uma função de programação conforme a tabela abaixo:

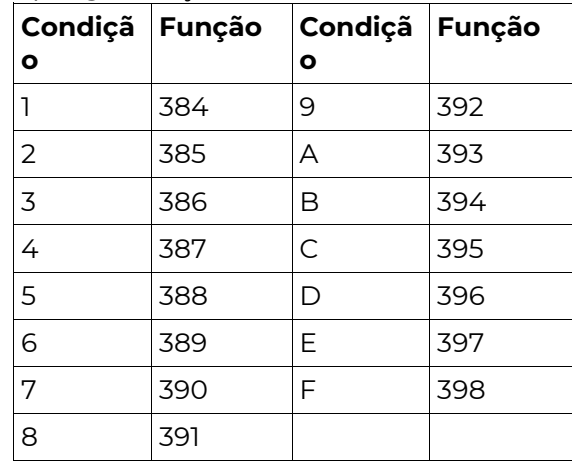

### [ 384 A 398 ] CONDIÇÃO SUPERVISIONADA

### [ \_ \_ \_ \_ \_ \_ \_ ] Padrão: 000000

 Para configurar uma condição a ser supervisionada pelas agendas deve-se preenchar a função conforme a tabela abaixo:

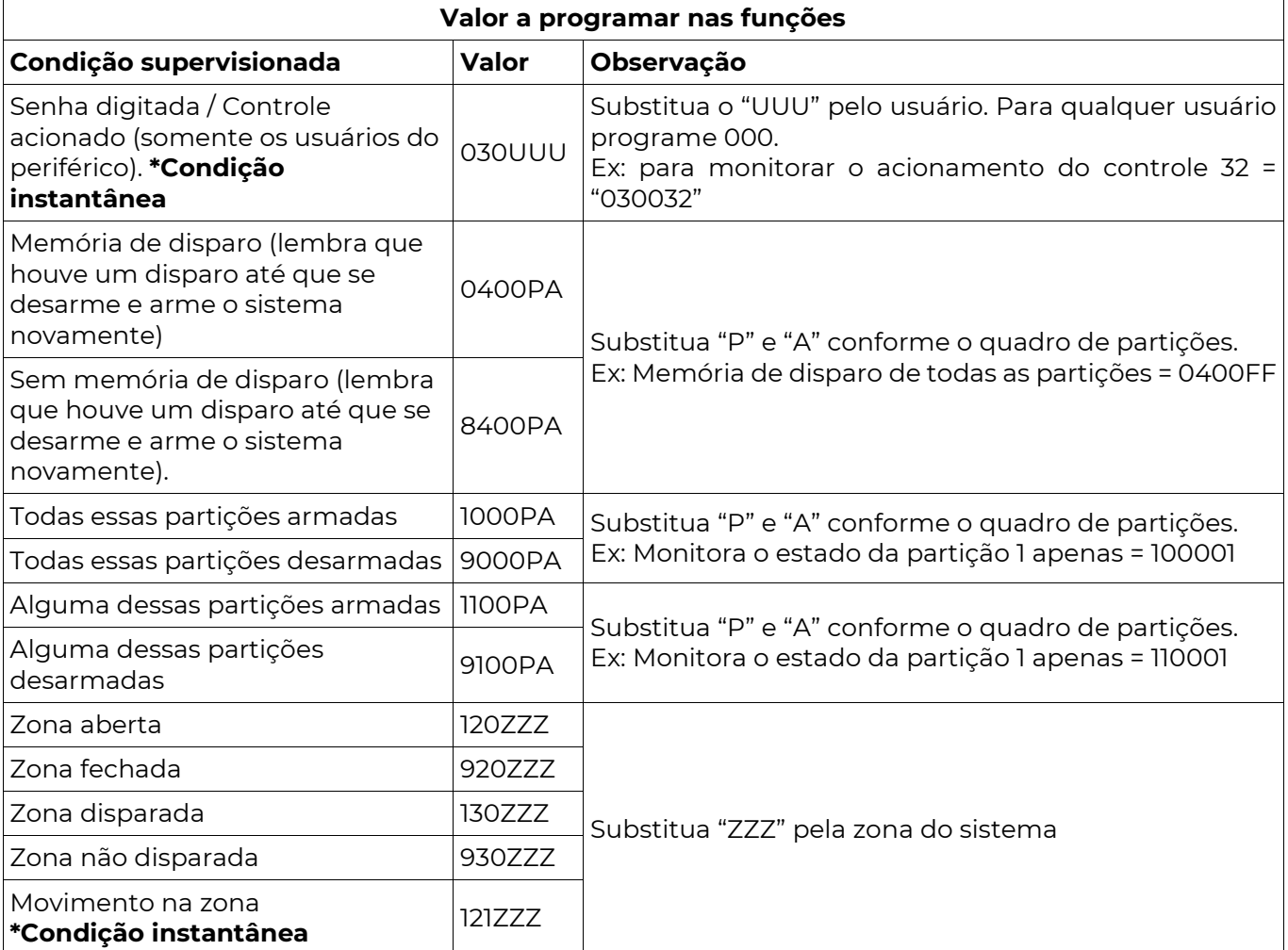

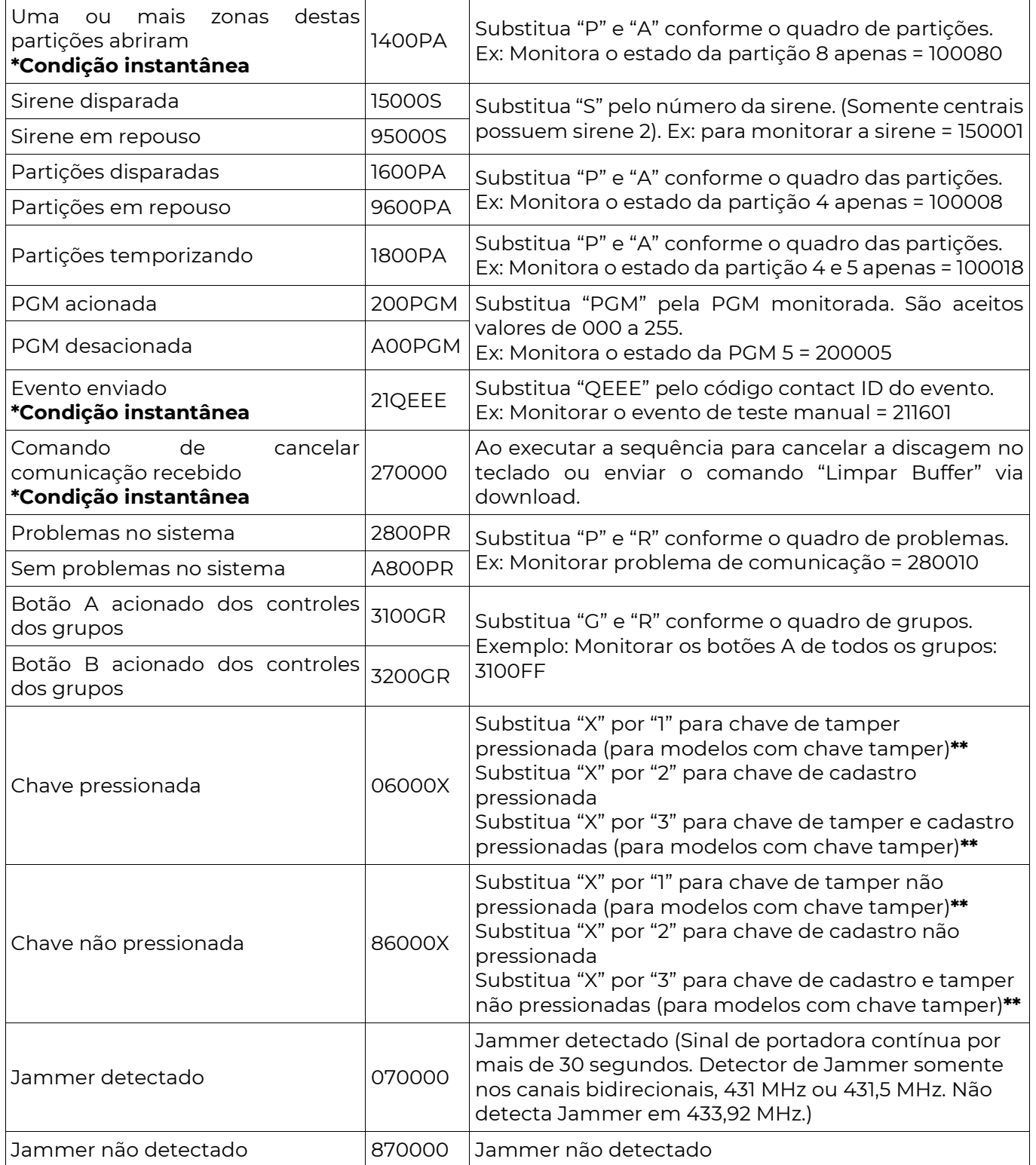

\*Condição instantânea: São válidas somente no exato momento que ocorrem. Logo combinar duas condições instantâneas na mesma agenda fará com que essa agenda nunca consiga executar sua ação inicial, uma vez que é improvável que as duas condições ocorram exatamente ao mesmo tempo. Da mesma forma, se houver uma ação final a ser executada assim que as condições não forem mais válidas, ela será executada imediatamente após a ação inicial.

\*\*Exemplo de como usar a agenda e condições supervisionadas para enviar evento e

restauro da chave de tamper:

 Ao montar a chave de tamper, deve-se utilizar as agendas para monitorar esta chave e enviar eventos de falha e restauro, exemplo de programação (utilizando agendas 1 e 2 e condições supervisionadas 1 e 2):

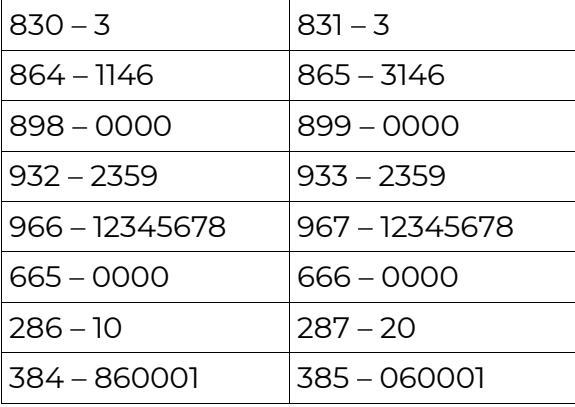

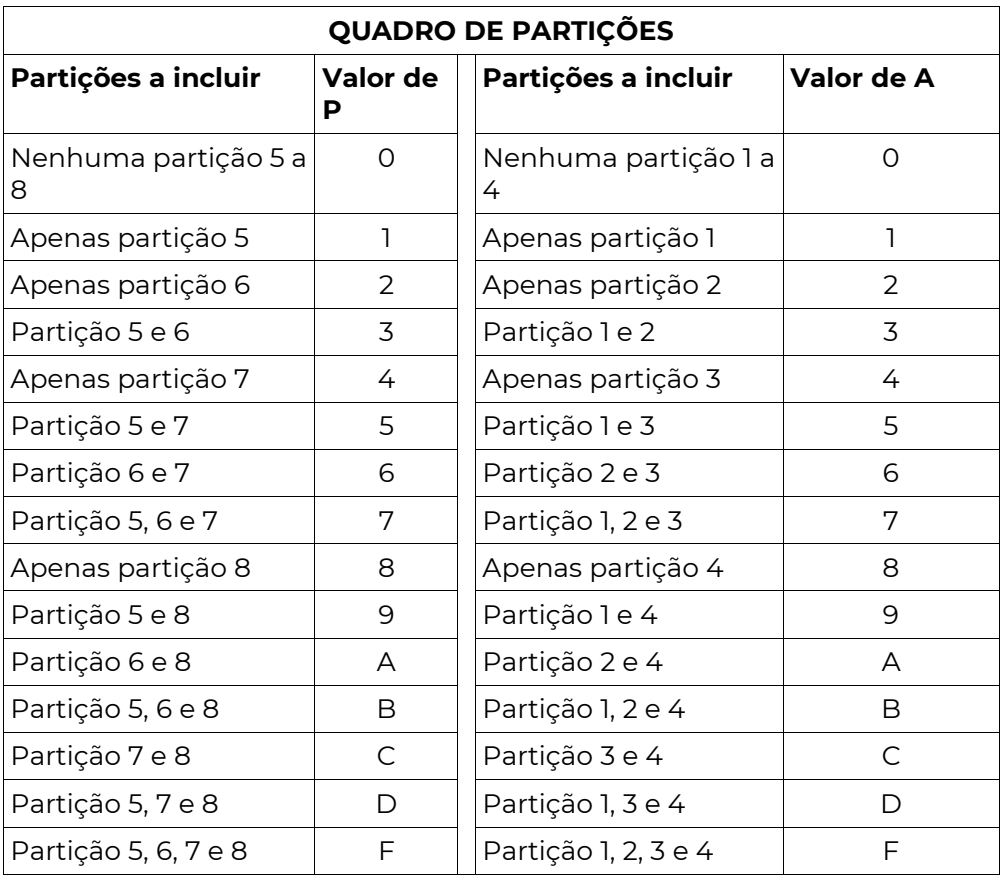

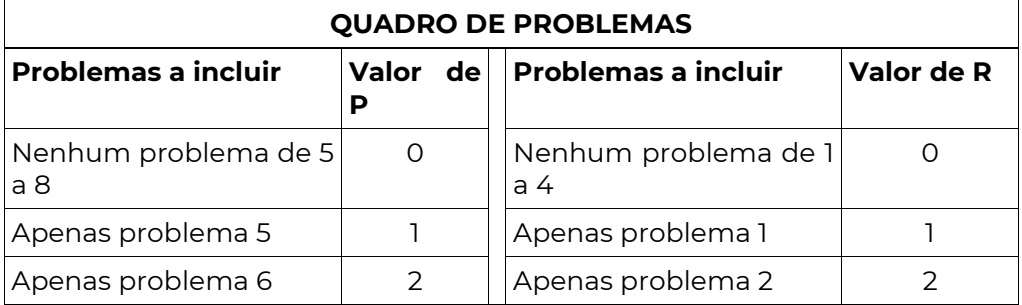

Problema 5 e 6 3 Problema 1 e 2 3 Apenas problema 7  $\begin{vmatrix} 4 & | \end{vmatrix}$  Apenas problema 3  $\begin{vmatrix} 4 & 4 \end{vmatrix}$ Problema 5 e 7 5 Problema 1 e 3 5 Problema 6 e 7 | 6 | Problema 2 e 3 | 6 Problema 5, 6 e 7 7 Problema 1, 2 e 3 7 Apenas problema 8  $\begin{array}{|c|c|c|c|c|} \hline 8 & \multicolumn{1}{|c|}{\text{Apenas problema 4}} & \multicolumn{1}{|c|}{\text{8}} \\ \hline \end{array}$ 

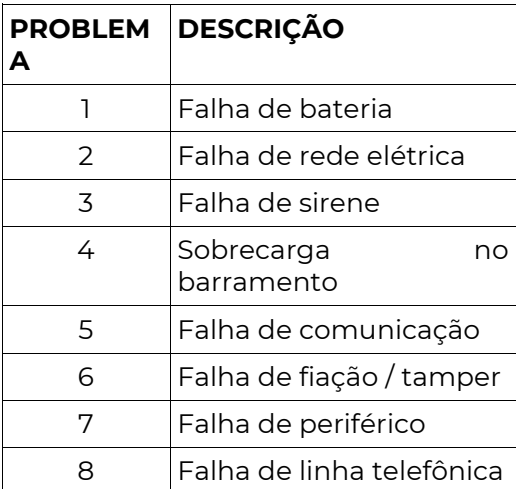

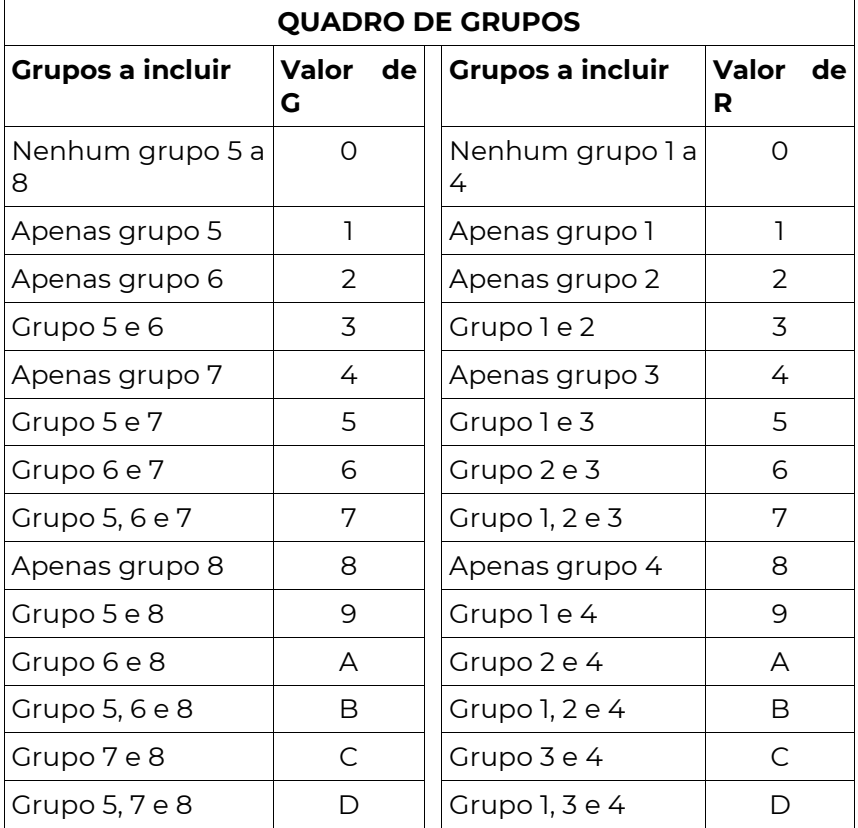

[ 401 A 476 ] CÓDIGOS DOS EVENTOS EM CONTACT-ID

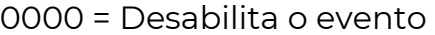

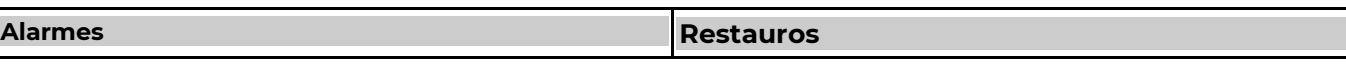

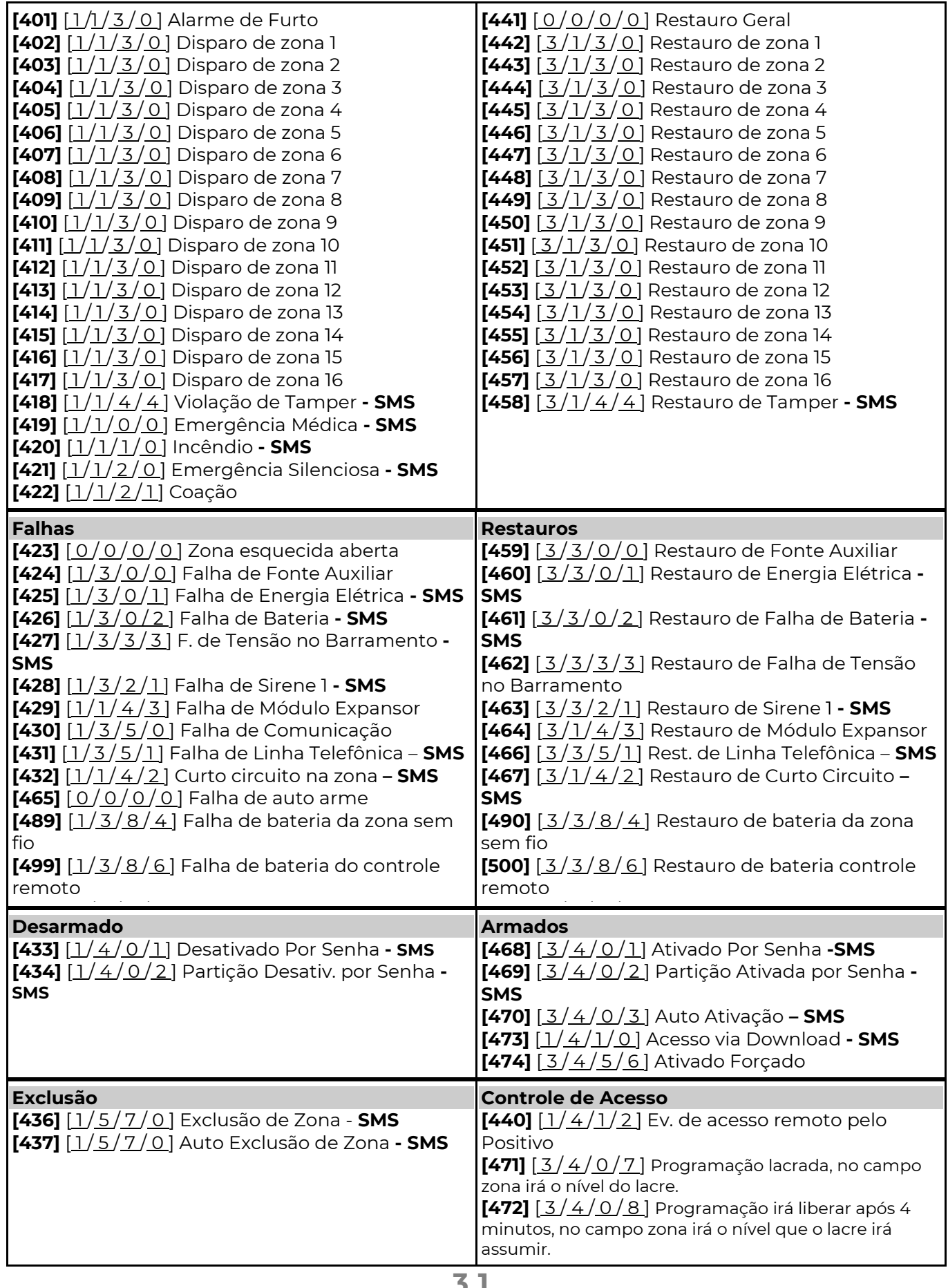

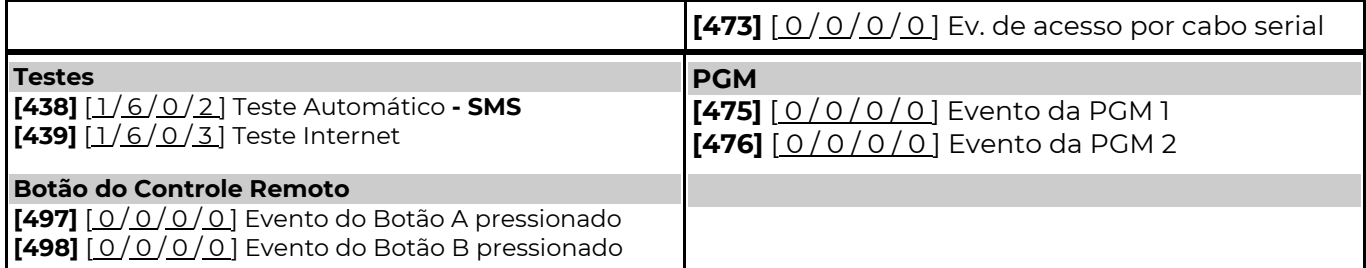

## O b s e r v a ç õ e s d o s c ó d i g o s d o s e v e n t o s

### EVENTO DO BOTÃO A PRESSIONADO (FUNÇÃO 497)

 Se programado, toda vez que qualquer botão A for pressionado de qualquer grupo esse evento é enviado. O campo zona do evento é preenchido com a posição do usuário e o campo partição com a primeira partição que o controle tem acesso (funções 222 a 285). Se o controle não tem acesso a nenhuma partição, envia partição 0.

#### EVENTO DO BOTÃO B PRESSIONADO (FUNÇÃO 498)

 Se programado, toda vez que qualquer botão B for pressionado de qualquer grupo esse evento é enviado. O campo zona do evento é preenchido com a posição do usuário e o campo partição com a primeira partição que o controle tem acesso (funções 222 a 285). Se o controle não tem acesso a nenhuma partição, envia partição 0.

#### FALHA E RESTAURO DE BATERIA DA ZONA SEM FIO (FUNÇÕES 489 E 490)

 Em partição é enviado a partição da zona. No campo zona é enviado o número da zona correspondente (automático ou configurado na função 084). Como pode-se instalar dois sensores por zona, a falha é enviada quando uma das zonas apresentar falha. E o evento de restauro é enviado apenas quando ambos os sensores normalizarem suas alimentações.

#### FALHA E RESTAURO DE BATERIA DO CONTROLE REMOTO (FUNÇÕES 499 E 500)

 Apenas para controles remotos que possuem supervisão de bateria baixa (Controle Remoto iBUS v3). Em partição é enviado a primeira partição que o controle tem acesso. No campo zona é enviado o número do usuário correspondente (automático ou configurado na função 083).

#### FALHA E RESTAURO DE BATERIA DE DISPOSITIVO SEM FIO (FUNÇÕES 504 E 505)

 Dispositivos de automação sem fio que possuem supervisão de alimentação. A partição informada é sempre 0. No campo zona é enviado a posição deste dispositivo no sistema (001 a 032).

# FALHA E RESTAURO DE SUPERVISÃO DE ZONA SEM FIO (FUNÇÕES 506 E 507)

**POSITIVO** 

**SEG** 

 Em partição é enviado a partição da zona. No campo zona é enviado o número da zona correspondente (automático ou configurado na função 084). Como pode-se instalar dois sensores por zona, a falha é enviada quando uma das zonas apresentar falha. E o evento de restauro é enviado apenas quando ambos os sensores informarem supervisão normalmente.

#### FALHA E RESTAURO DE SUPERVISÃO DE CONTROLE REMOTO (FUNÇÕES 508 E 509)

 Eventos gerados quando o controle remoto for programado para enviar supervisão periódica (função 329).

 Em partição é enviado a primeira partição que o controle tem acesso. No campo zona é enviado o número do usuário correspondente (automático ou configurado na função 083).

#### FALHA E RESTAURO DE SUPERVISÃO DE DISPOSITIVO SEM FIO (FUNÇÕES 510 E 511)

 Dispositivos de automação sem fio que possuem supervisão periódica. A partição informada é sempre 0. No campo zona é enviado a posição deste dispositivo no sistema (001 a 032).